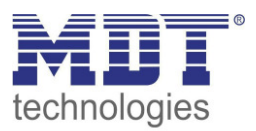

Stand 05/2020 Version V1.0

Technisches Handbuch

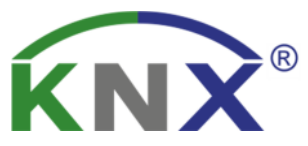

MDT Binäreingänge MDT Tasterschnittstelle/-interface

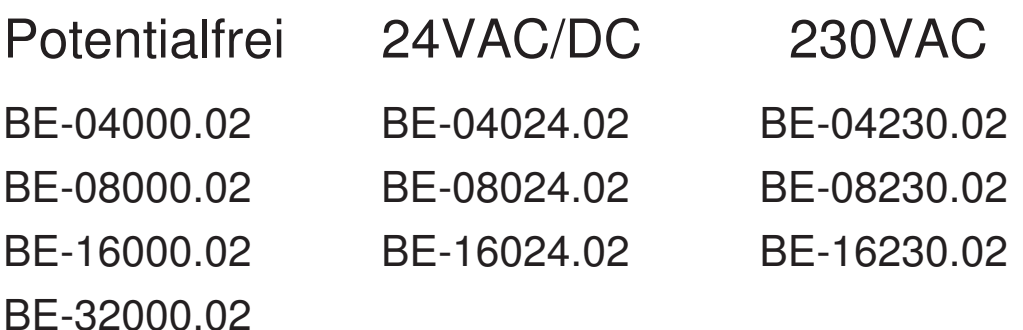

BE-02001.02 BE-02230.02 BE-04001.02 BE-06001.02

### **Weitere Dokumente :**

**Datenblätter :**  https://www.mdt.de/download/MDT\_DB\_Binaereingang\_02.pdf https://www.mdt.de/download/MDT\_DB\_Tasterinterface\_02.pdf

**Montageanleitung :**  https://www.mdt.de/download/MDT\_AOI\_Universal\_Interface\_02.pdf https://www.mdt.de/download/MDT\_AOI\_Binary\_Input\_02.pdf

**Lösungsvorschläge für MDT Produkte:**  https://www.mdt.de/Downloads\_Loesungen.html

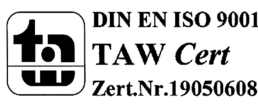

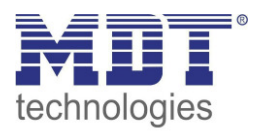

## 1 Inhalt

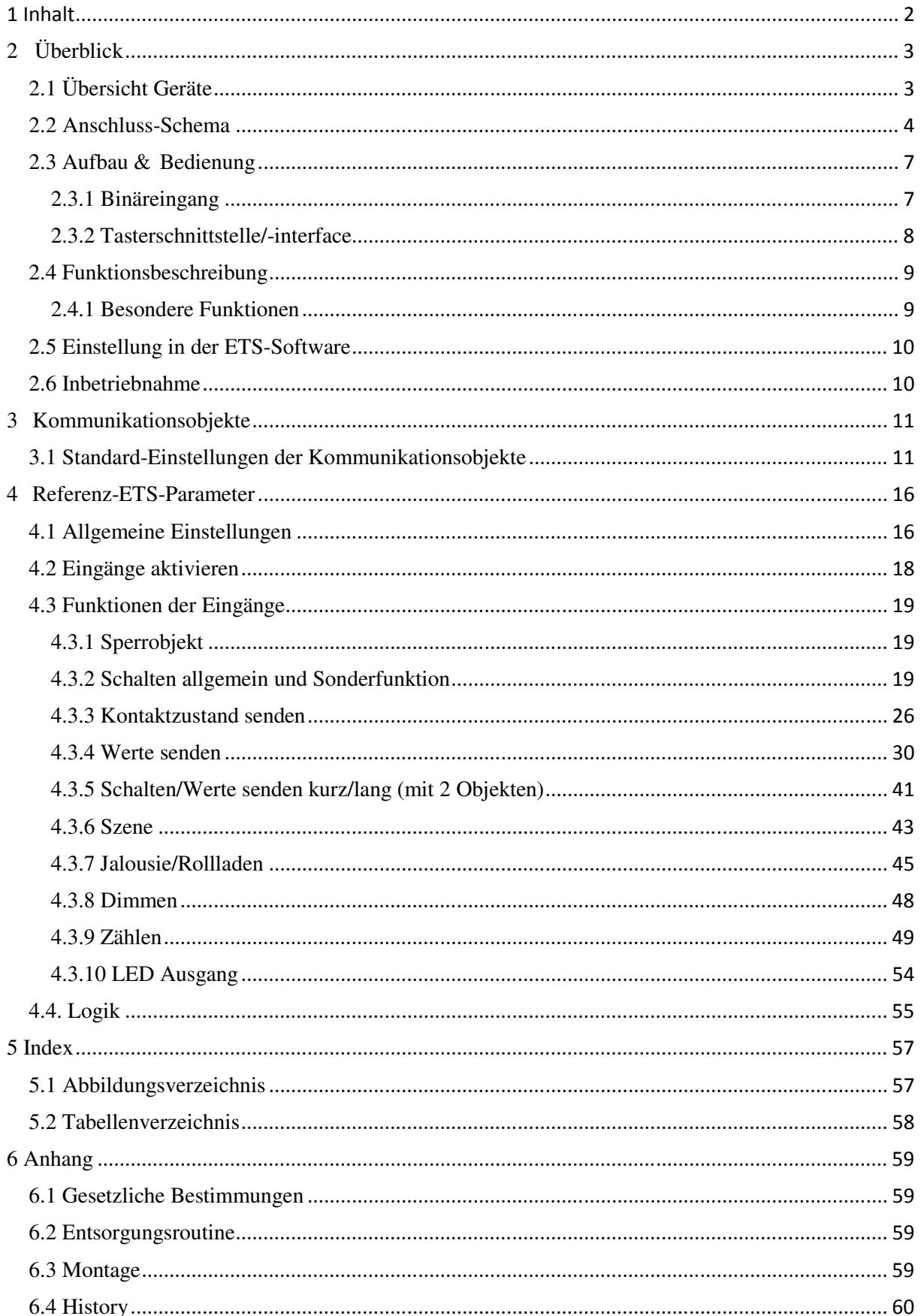

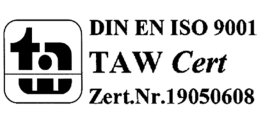

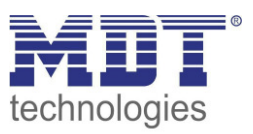

## **2 Überblick**

## **2.1 Übersicht Geräte**

Die Beschreibung gilt für folgende Geräte (Bestellnummer jeweils fett gedruckt):

- **BE-04000.02** Binäreingang 4-fach, 2TE REG, Eingänge für potentialfreie Kontakte
- **BE-08000.02** Binäreingang 8-fach, 4TE REG, Eingänge für potentialfreie Kontakte
- **BE-16000.02** Binäreingang 16-fach, 8TE REG, Eingänge für potentialfreie Kontakte
- **BE-32000.02** Binäreingang 32-fach, 12TE REG, Eingänge für potentialfreie Kontakte
- **BE-04024.02** Binäreingang 4-fach, 2TE REG, Eingänge 24VAC/DC
- **BE-08024.02** Binäreingang 8-fach, 4TE, REG, Eingänge 24VAC/DC
- **BE-16024.02** Binäreingang 16-fach, 8TE REG, Eingänge 24VAC/DC
- **BE-04230.02** Binäreingang 4-fach, 2TE REG, Eingänge 230VAC
- **BE-08230.02** Binäreingang 8-fach, 4TE REG, Eingänge 230VAC
- **BE-16230.02** Binäreingang 16-fach, 8TE REG, Eingänge 230VAC
- **BE-02001.02** Tasterschnittstelle/-interface 2-fach, Unterputzgerät, Eingänge für potentialfreie Kontakte, mit LED Ausgang
- **BE-04001.02** Tasterschnittstelle/-interface 4-fach, Unterputzgerät, Eingänge für potentialfreie Kontakte, mit LED Ausgang
- **BE-06001.02** Tasterschnittstelle/-interface 6-fach, Unterputzgerät, Eingänge für potentialfreie Kontakte, mit LED Ausgang
- **BE-02230.02** Tasterschnittstelle/-interface 2-fach, Unterputzgerät, Eingänge für Steuersignale 230VAC

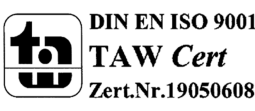

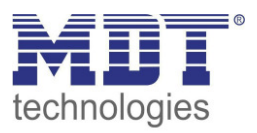

## **2.2 Anschluss-Schema**

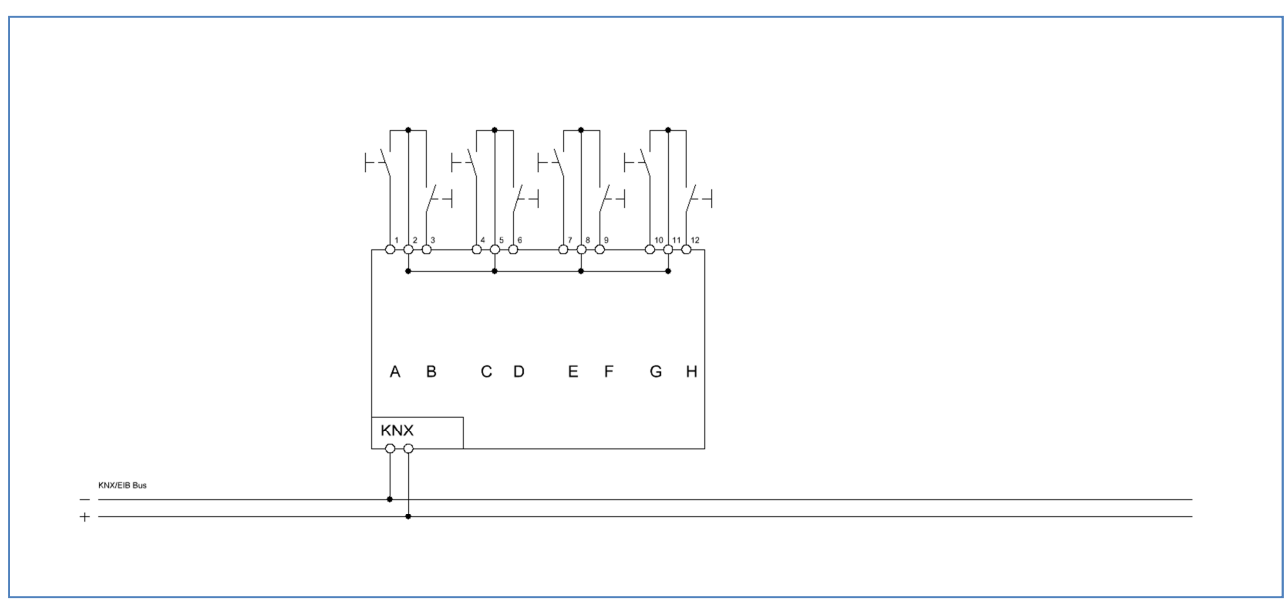

**Abbildung 1: Anschlussbeispiel BE-08000.02 – Ausführung für potentialfreie Kontakte** 

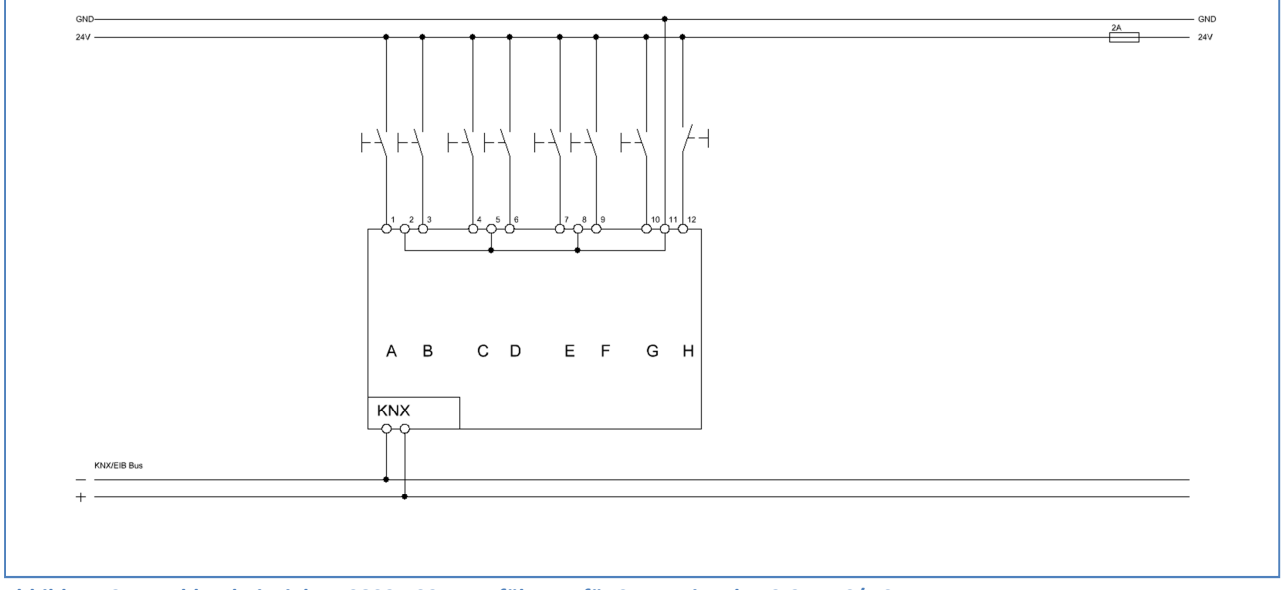

**Abbildung 2: Anschlussbeispiel BE-08024.02 – Ausführung für Steuersignale 12-24VAC/DC** 

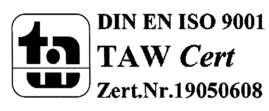

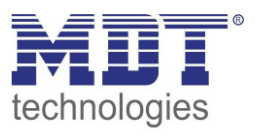

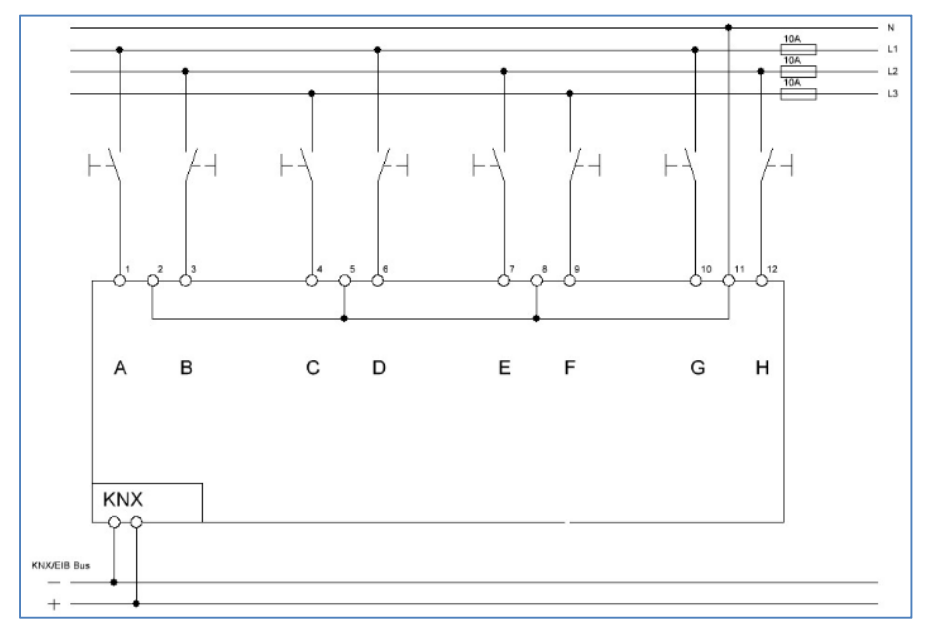

**Abbildung 3: Anschlussbeispiel BE 08230.02, Ausführung für Steuersignale 230VAC** 

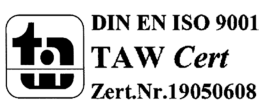

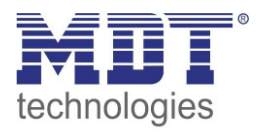

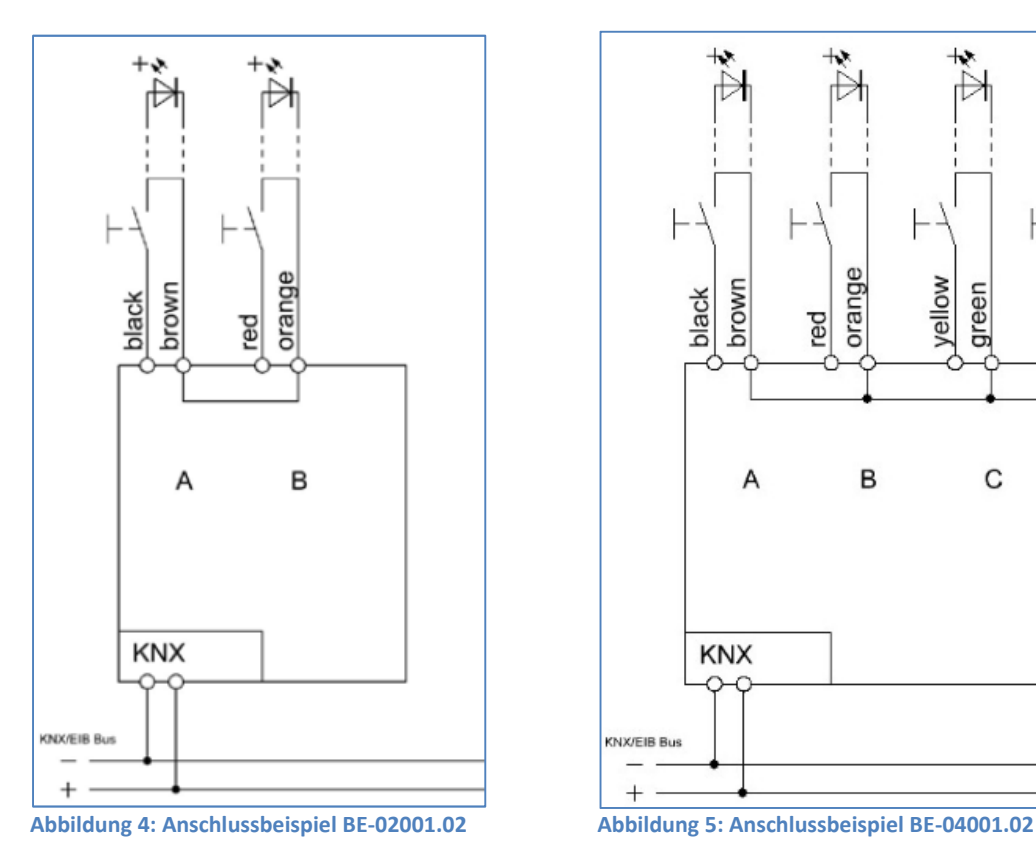

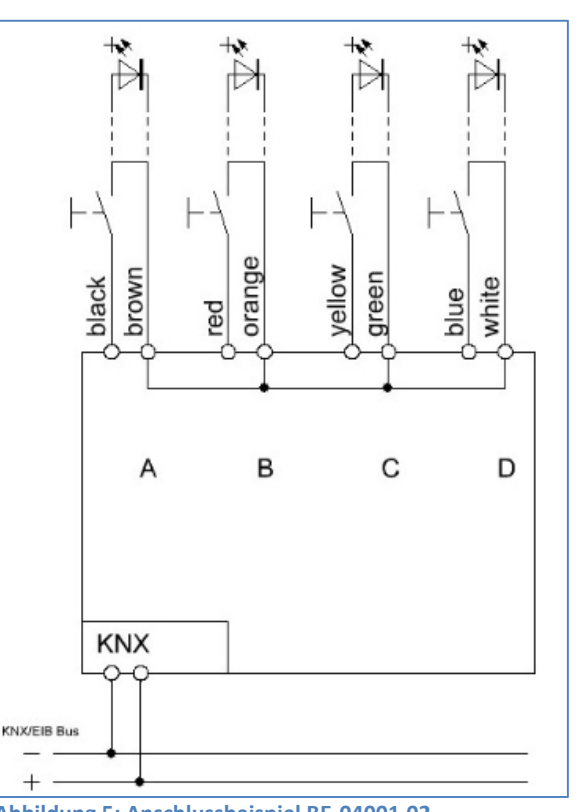

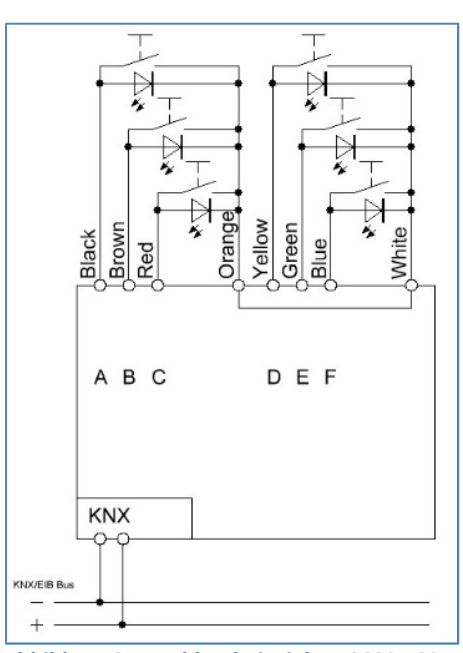

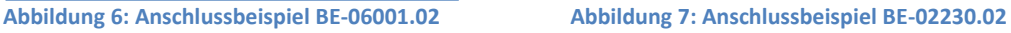

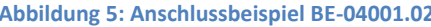

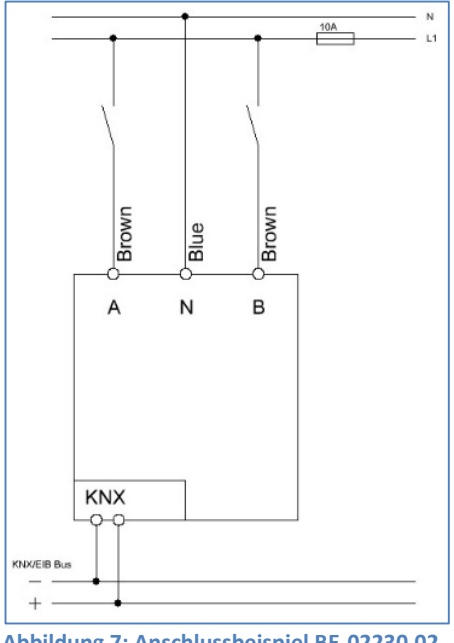

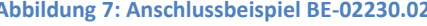

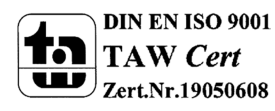

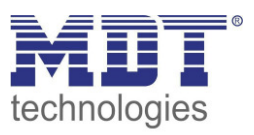

## **2.3 Aufbau & Bedienung**

### **2.3.1 Binäreingang**

Die Binäreingänge verfügen über je eine Status-LED pro Kanal, an welchem der Schaltzustand des jeweiligen Eingangs abgelesen werden kann. Die Programmierfunktion wird über die Programmiertaste aktiviert wenn diese für mindestens 1 Sekunde gedrückt wird. Die Programmier-LED gibt den Status an, ob die Programmierfunktion ein- oder ausgeschaltet ist.

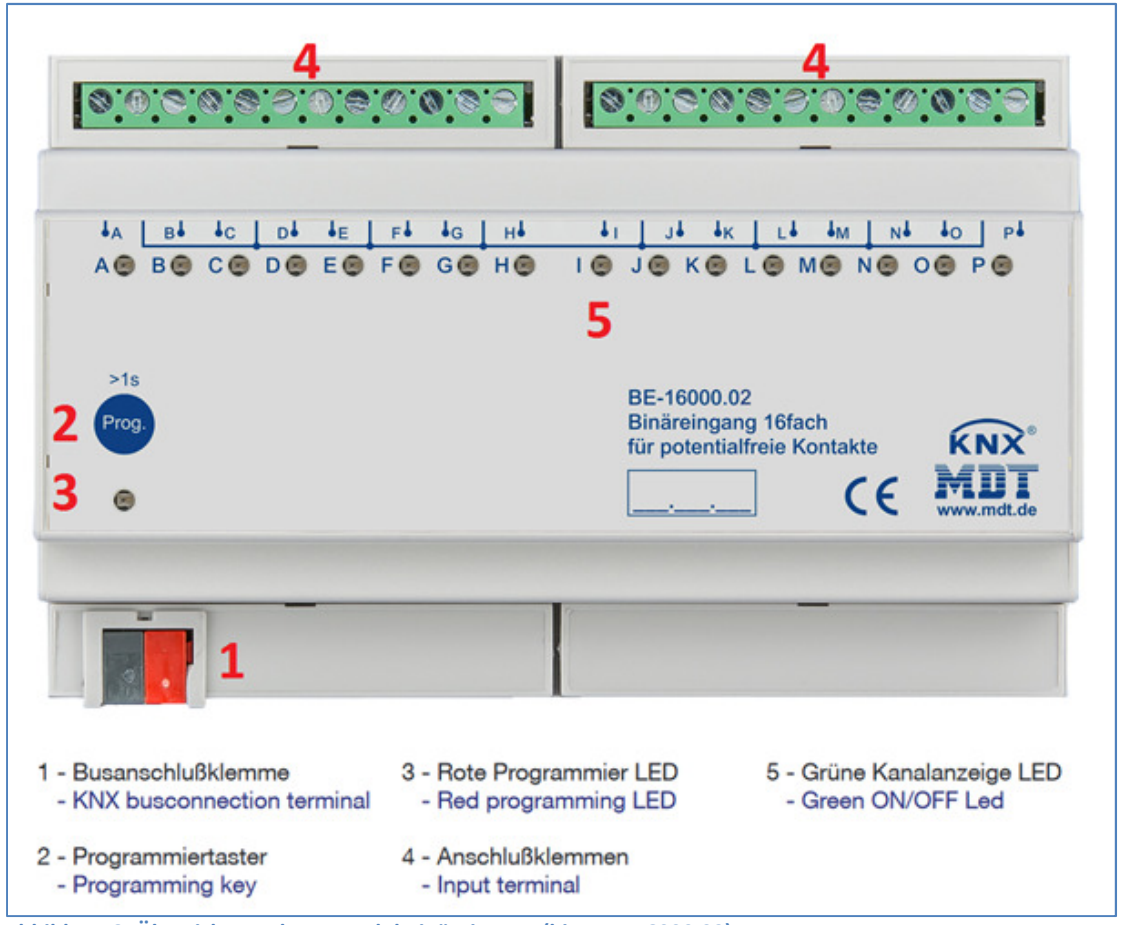

**Abbildung 8: Übersicht Hardwaremodul Binäreingang (hier: BE-16000.02)** 

#### **Besonderheit beim BE-32000.02**:

Die Status LEDs sind in zwei Gruppen zu je 16 Kanälen aufgeteilt (A1-P1 und A2-P2). Durch Drücken der Tasten "A1-P1" bzw. "A2-P2" wird mit den 16 Status LEDs der Status der Kanäle der jeweiligen Gruppe angezeigt.

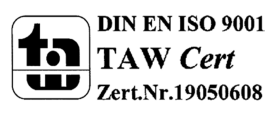

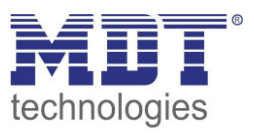

#### **2.3.2 Tasterschnittstelle/-interface**

Das Tasterinterface verfügt über je eine separate Anschlussleitung für die jeweiligen Ein- und Ausgänge. Die einzelnen Anschlussleitungen sind farblich unterschiedlich gekennzeichnet(siehe Belegungsplan folgende Seite). Die Programmierfunktion wird über die Programmiertaste aktiviert. Die Programmier-LED gibt den Status an, ob die Programmierfunktion ein- oder ausgeschaltet ist.

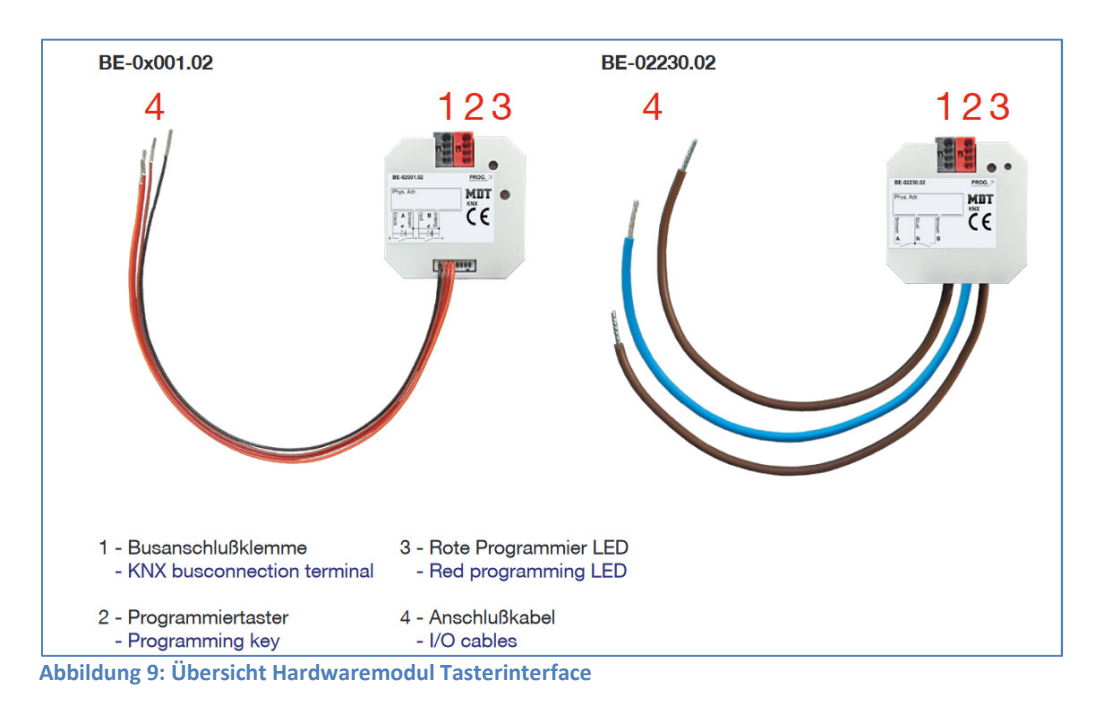

Farbliche Belegung der Anschlusskabel für die jeweiligen Kanäle, siehe Anschlussbeispiele S.6

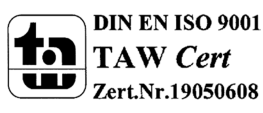

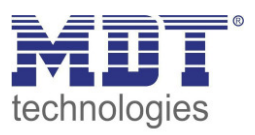

## **2.4 Funktionsbeschreibung**

Binäreingang und Tasterschnittstelle/-interface sind geeignet zum Anschluss von Tastern, Schaltern und Fensterkontakten. Die Funktionen der Geräte gliedern sich in die allgemeinen Einstellungen, die Funktionen für die Eingänge (Gruppierte Kanäle oder einzelne Kanäle)und die Einstellungen für die Logik Funktion.

Die Funktionalität ist für alle Kanäle identisch, je nach Modell hat ein Gerät 4, 8, 16 oder 32 Kanäle. Die Kennzeichnung der Kanäle ist standardmäßig in alphabetisch fortlaufender Reihenfolge ausgeführt. Beim 32-fach Eingang mit der Reihenfolge "A1-P1" und "A2-P2".

#### **2.4.1 Besondere Funktionen**

Binäreingang und Tasterschnittstelle/-interface verfügen über eine sehr umfangreiche Applikation mit folgenden besonderen Funktionen:

#### • **Umfangreiche Applikation**

Der Funktionsumfang der Applikation übersteigt den eines "normalen" Binäreinganges um ein Vielfaches. So stehen dem Benutzer neben den üblichen Funktionen, wie Jalousie, Schalten, Dimmen, Szene, auch Funktionen zur Ansteuerung verschiedener Werte sowie z.B. HSV Farbwerte, Farbtemperatur etc. zur Verfügung. Die Eingänge verfügen zusätzlich zu einem langen Tastendruck auch über einen extra Langen Tastendruck sowie die Möglichkeit bis zu 4 Werte mit einem Eingang über die Mehrfach-Tippfunktion über das gleiche oder verschiedene Objekte zu senden.

#### • **Innovative Gruppensteuerung**

Mit der Funktion Gruppe langer/extra langer Tastendruck ist es möglich über separate Kommunikationsobjekte Telegramme mit Hilfe eines langen und oder extra langen drücken der Taste zu versenden. Dies kann z.B. für eine Gruppenfunktion eingesetzt werden. Mit dem kurzen Tastendruck schaltet man den Raum Ein/Aus mit dem Langen Tastendruck die Etage und mit dem extra langen Tastendruck das Gebäude.

#### • **Logik Funktionen**

Durch insgesamt 4 (4-fach/8-fach/16-fach Binäreingang) bzw. 8 (32-fach Binäreingang) Logikfunktionen können auch verschachtelte Funktionsaufrufe realisiert werden. Die Logikfunktion kann sowohl interne als auch externe Status verarbeiten.

#### • **Zähler Funktion**

Mit der Zähler Funktion können neben Impulstelegrammen auch ein einfacher Zähler für verschiedene Datenpunkttypen sowie ein Verbrauchszähler für verschiedene Messgrößen wie z.B. Wasser/Gas (m3) oder Leistung (kWh) realisiert werden.

#### • **Long Frame Support**

Unterstützung von Senden längerer Telegramme und damit der Unterbringung von mehr Nutzdaten pro Telegramm. Dadurch wird die Programmierzeit (ab der ETS5) deutlich verkürzt. Voraussetzung: Verwendung eines Programmier-Interfaces, welches das Aussenden von Long Frames unterstützt, wie z.B. MDT SCN-USBR.02 oder SCN-IP000.02/03 / SCN-IP100.02/03.

#### • **LED Ausgänge**

Nur bei der Tasterschnittstelle/-interface können die Kanäle auch als LED Ausgang (für low current LED) konfiguriert werden.

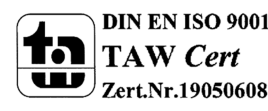

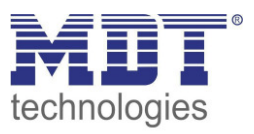

## **2.5 Einstellung in der ETS-Software**

Auswahl in der Produktdatenbank

Hersteller: MDT Technologies Produktfamilie: Binäreingang Produkttyp: Universal Eingang Medientyp: Twisted Pair (TP) Produktname: vom verwendeten Typ abhängig, z.B.: BE-16024.02 Eingang 16-fach, 8TE, 24VAC/DC Bestellnummer: vom verwendeten Typ abhängig, z.B.: BE-16024.02

### **2.6 Inbetriebnahme**

Nach der Verdrahtung des Gerätes erfolgt die Vergabe der physikalischen Adresse und die Parametrierung der einzelnen Kanäle:

- (1) Schnittstelle an den Bus anschließen, z.B. MDT USB Interface
- (2) Busspannung zuschalten
- (3) Programmiertaste am Gerät drücken(rote Programmier LED leuchtet)
- (4) Laden der physikalischen Adresse aus der ETS-Software über die Schnittstelle(rote LED erlischt, sobald dies erfolgreich abgeschlossen ist)
- (5) Laden der Applikation, mit gewünschter Parametrierung
- (6) Netzspannung zuschalten
- (7) Wenn das Gerät betriebsbereit ist kann die gewünschte Funktion geprüft werden(ist auch mit Hilfe der ETS-Software möglich)

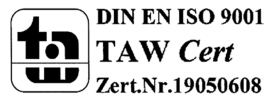

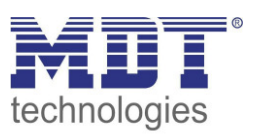

## **3 Kommunikationsobjekte**

## **3.1 Standard-Einstellungen der Kommunikationsobjekte**

Die folgende Tabelle zeigt die Standardeinstellungen für die Kommunikationsobjekte:

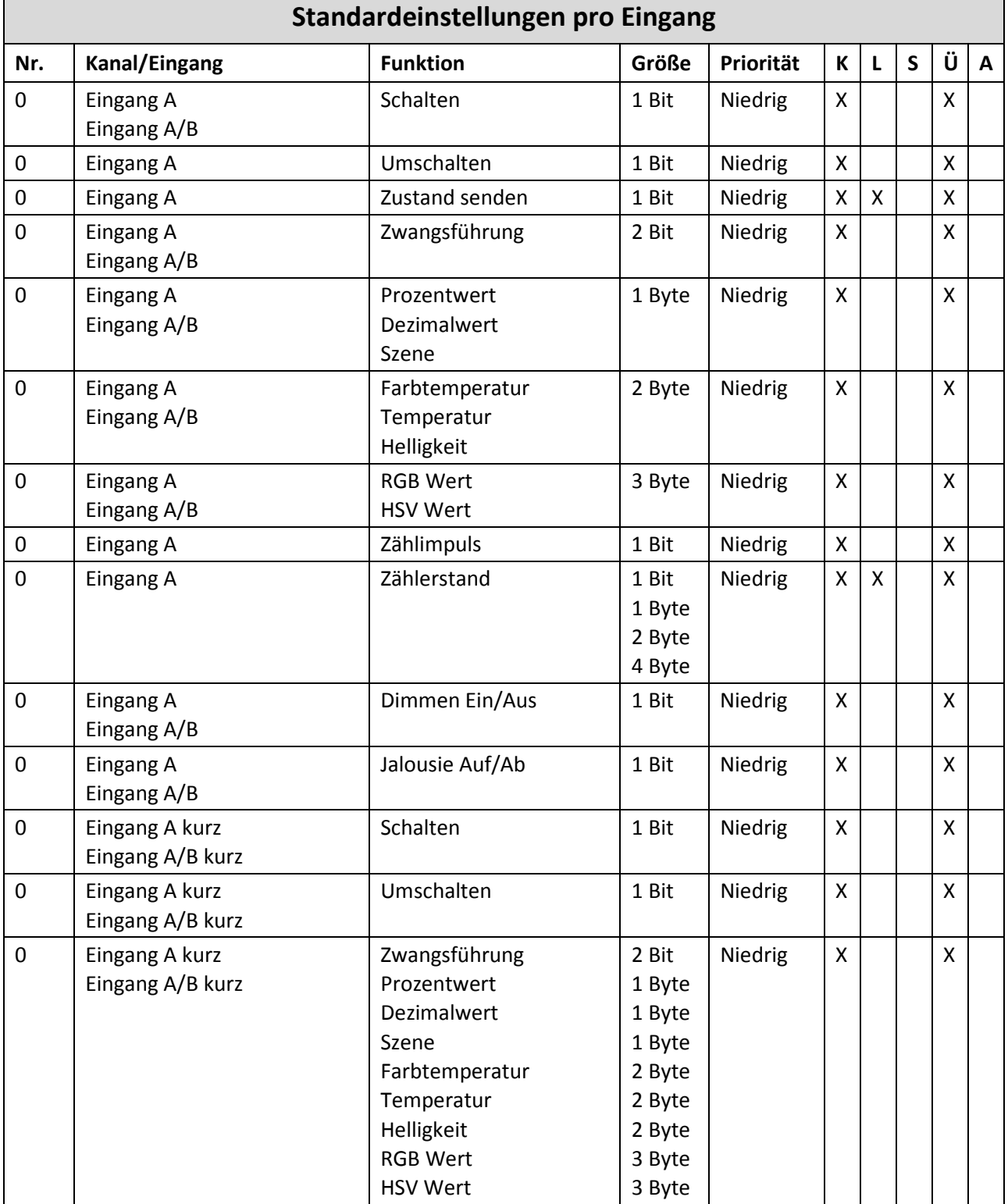

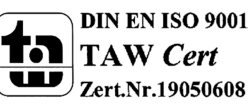

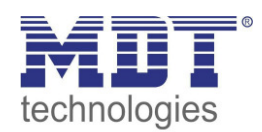

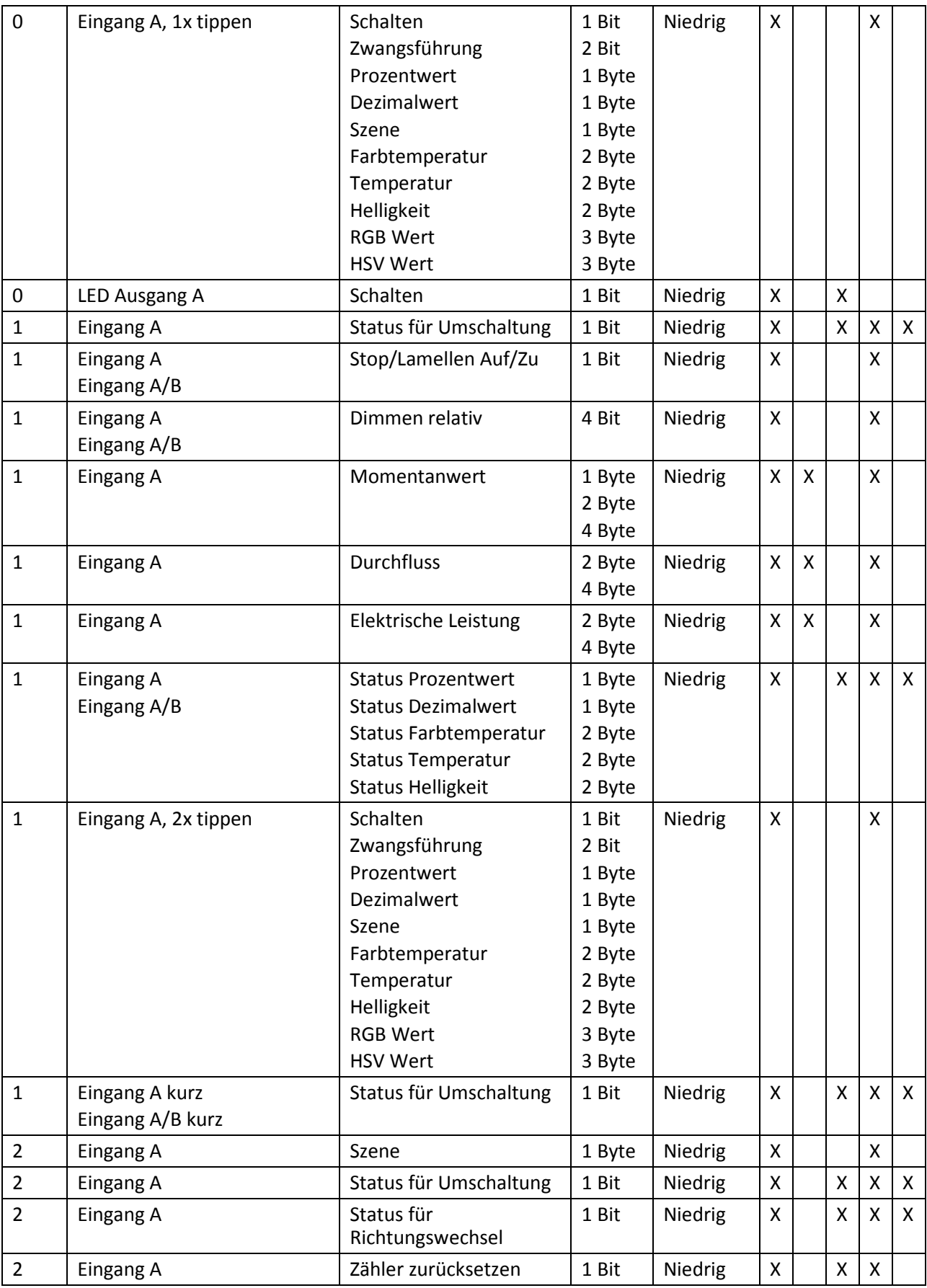

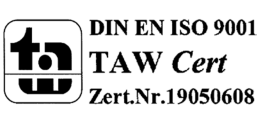

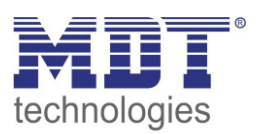

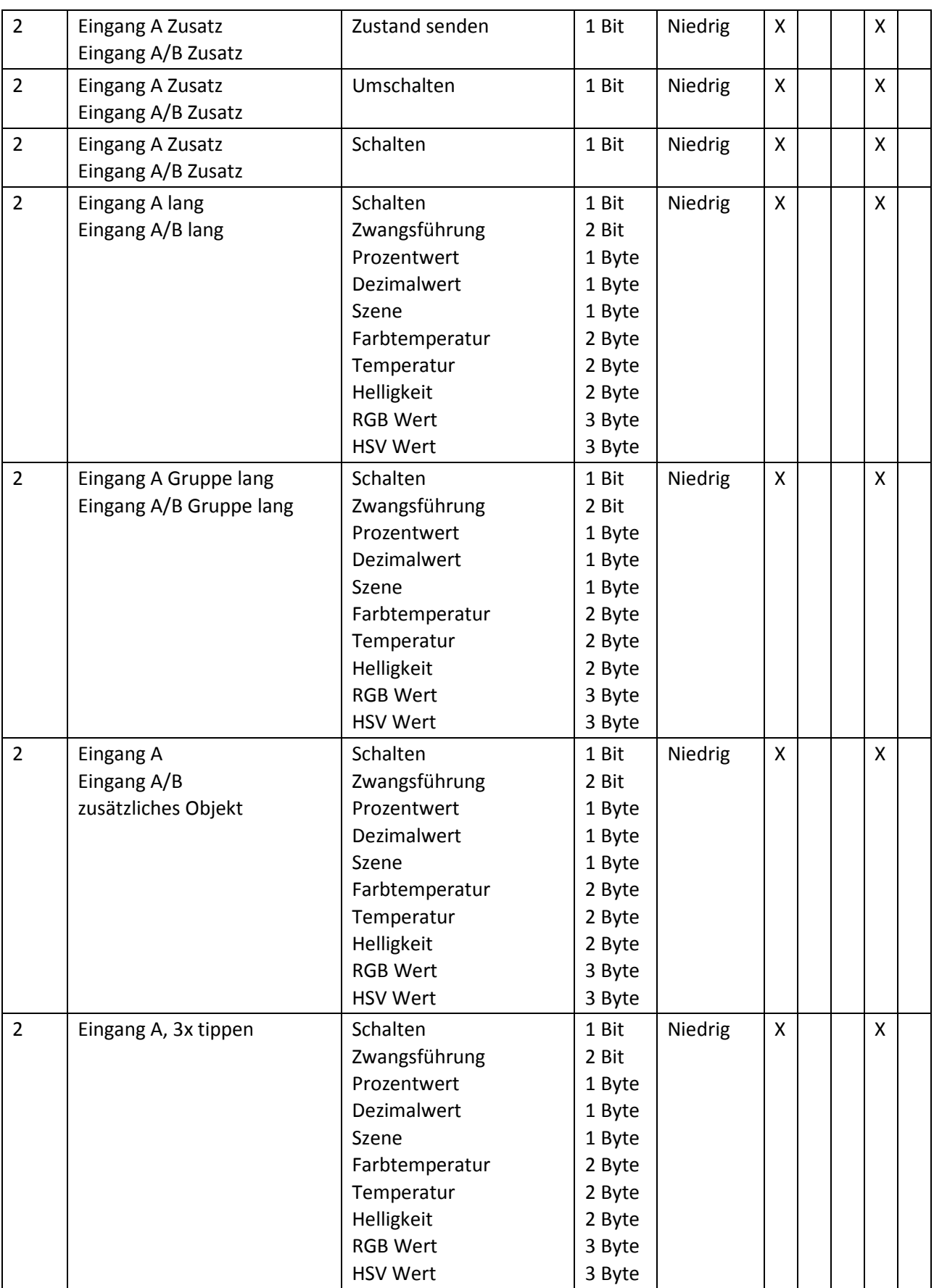

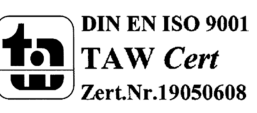

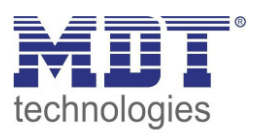

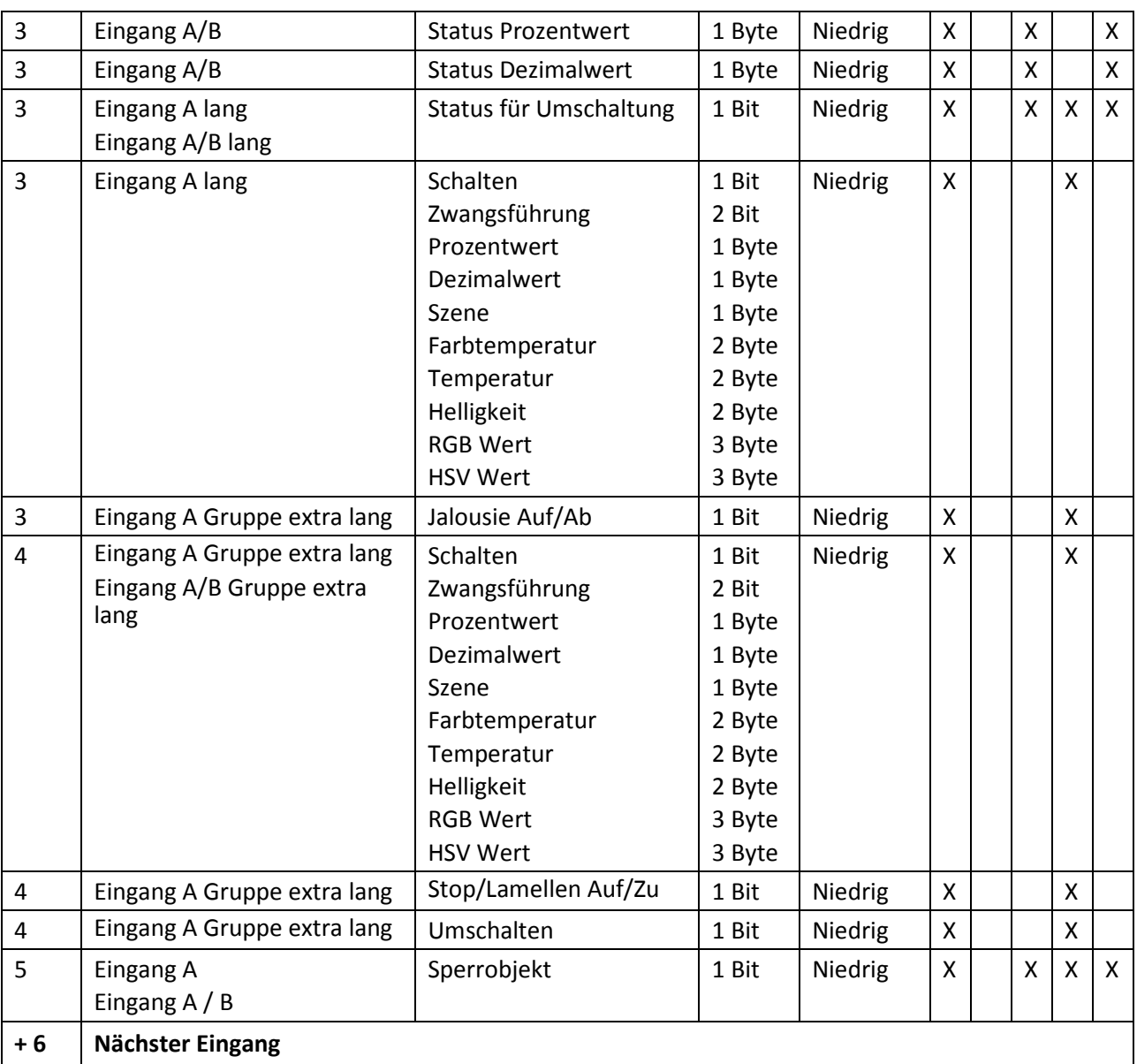

**Tabelle 1: Kommunikationsobjekte – Standardeinstellungen** 

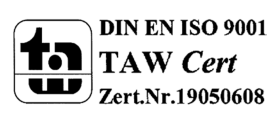

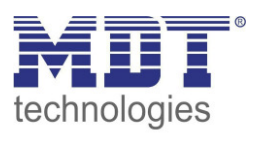

Zusätzlich zu den Kommunikationsobjekten für die Kanäle gibt es bei allen Binäreingängen Kommunikationsobjekte für die Logik. Diese Kommunikationsobjekte können unabhängig von der Parametrierung der einzelnen Kanäle parametriert und damit eingeblendet werden. Da die Logikobjekte nach den Kanalobjekten erscheinen sind die Objektnummern je nach Gerät variabel. In der folgenden Tabelle steht die erste Nr. für den Binäreingang 4-fach, die zweite Nr. für das Gerät 8 fach, die dritte Nr. für das Gerät 16-fach und die vierte Nr. für das Gerät 32-fach.

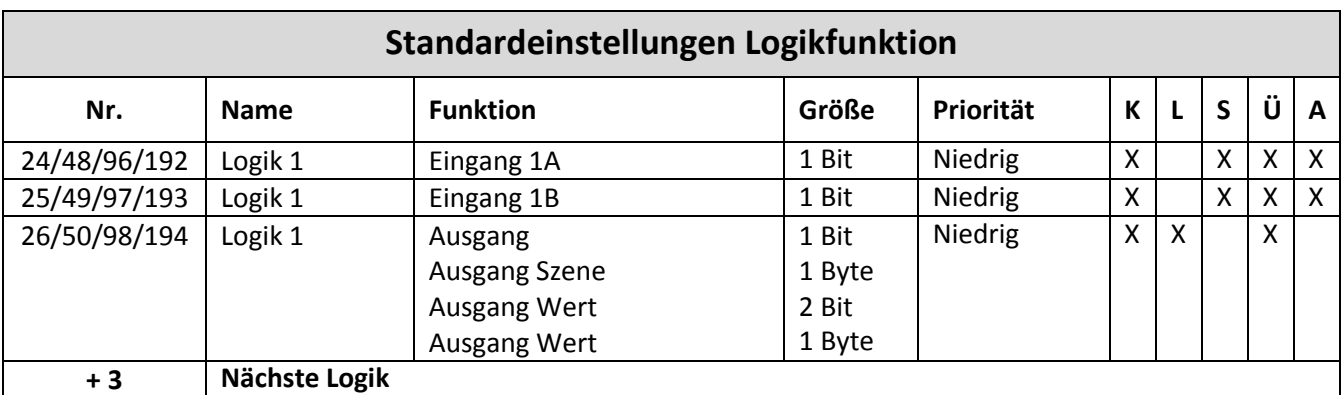

**Tabelle 2: Kommunikationsobjekte – Standardeinstellungen Logikfunktion** 

Aus der oben stehenden Tabelle können die voreingestellten Standardeinstellungen entnommen werden. Die Priorität der einzelnen Kommunikationsobjekte, sowie die Flags können nach Bedarf vom Benutzer angepasst werden. Die Flags weisen den Kommunikationsobjekten ihre jeweilige Aufgabe in der Programmierung zu, dabei steht K für Kommunikation, L für Lesen, S für Schreiben, Ü für Übertragen und A für Aktualisieren.

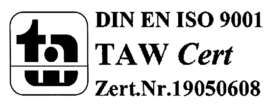

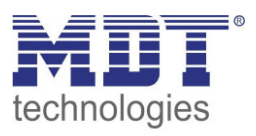

# **4 Referenz-ETS-Parameter**

## **4.1 Allgemeine Einstellungen**

Das nachfolgende Bild zeigt das Menü für die allgemeinen Einstellungen:

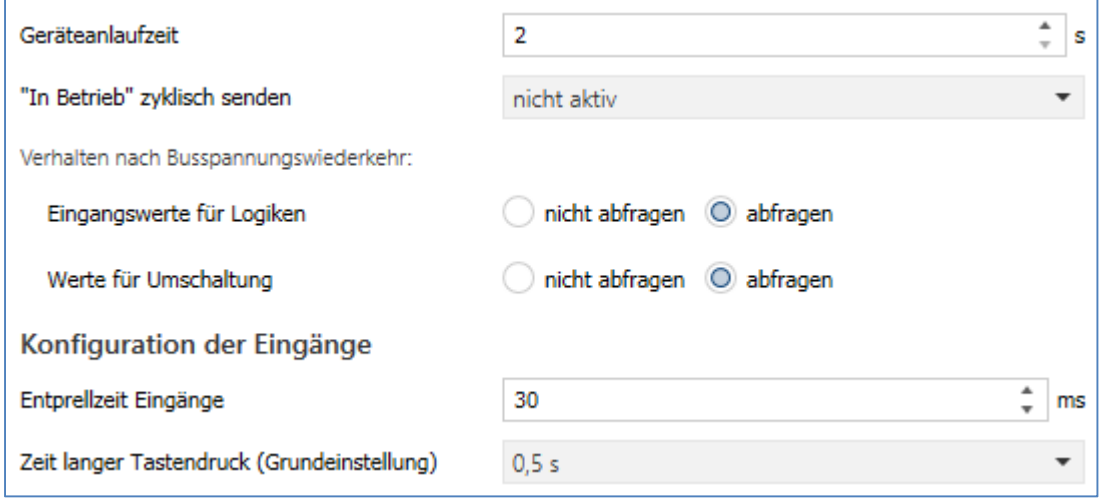

**Abbildung 10: Allgemeine Einstellungen** 

Die nachfolgende Tabelle zeigt die möglichen Einstellungen:

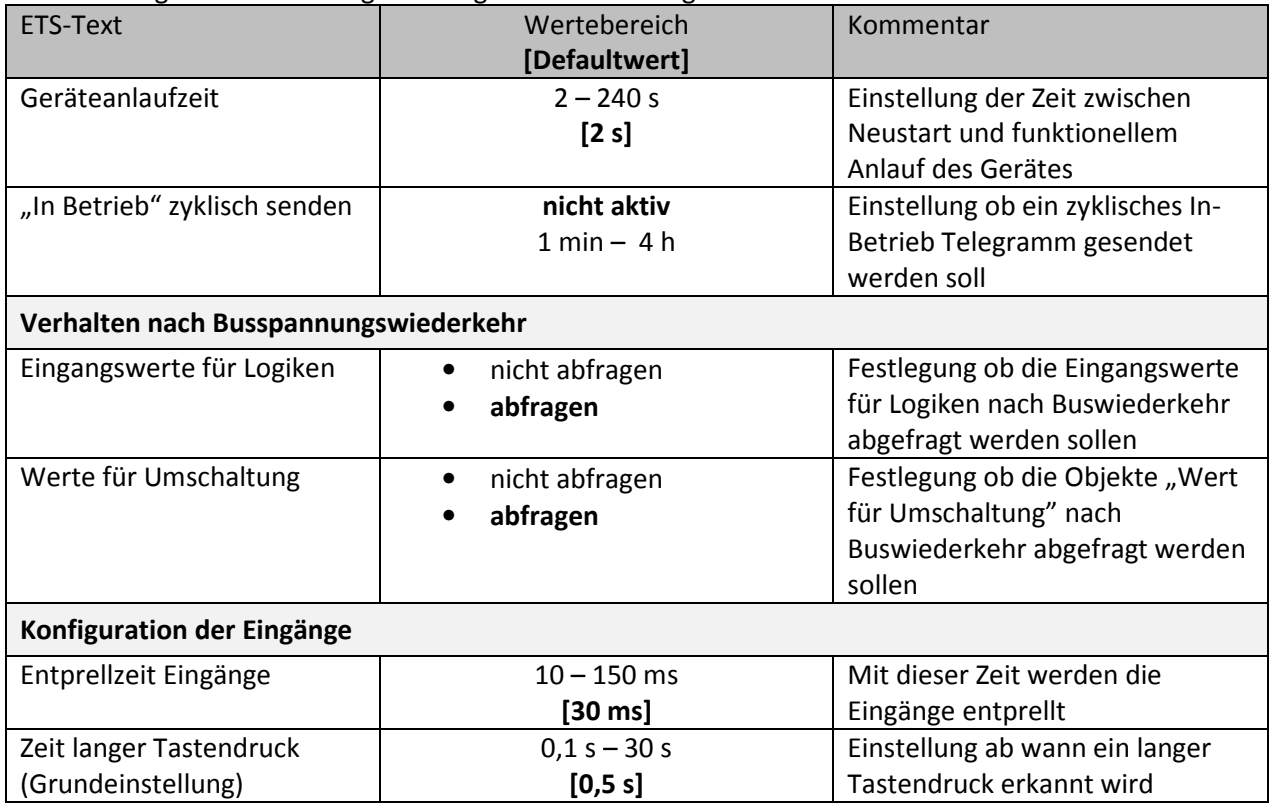

**Tabelle 3: Allgemeine Einstellungen**

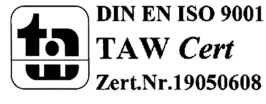

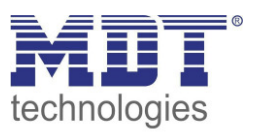

#### **Verhalten nach Busspannungswiederkehr**

Ist "Eingangswerte für Logiken – abfragen" aktiv, so werden die externen Objekte der aktivierten Logiken auf deren Status abgefragt und die Logikoperation neu ausgewertet. Kommt keine Antwort so gelten die Vorbelegungen. Ist die Abfrage nicht aktiv, so sind die Eingänge nicht aktuell. Es gelten dann die Vorbelegungen der externen Logikobjekte.

Die Abfrage "Status für Umschaltung" abfragen bewirkt, dass im Falle der Busspannungswiederkehr alle Kommunikationsobjekte "Status für Umschaltung" abgefragt werden. Wird dieser Parameter nicht aktiviert, also die Einstellung "Status für Umschaltung nicht abfragen" ausgewählt, so setzt der Binäreingang bei allen diesen Objekten einen unbetätigten Status voraus. Dies hat zufolge, dass der Binäreingang bei der nächsten Umschaltung nicht auf den aktuellen Zustand des Aktors eingeht, sondern in jedem Fall eine "1" sendet. Werden die Objekte jedoch abgefragt, so überprüft der Binäreingang bei der Busspannungswiederkehr den aktuellen Status der "Umschaltungsobjekte" und kann den anzusteuernden Aktor mit dem nächsten Befehl sicher umschalten.

#### **Entprellzeit Eingänge**

Die Einstellfunktion der Entprellzeit dient der Entprellung des Eingangssignals von mechanischen Schaltern.

#### **Zeit langer Tastendruck**

Mit Hilfe des Parameters "Zeit langer Tastendruck" kann dem Binäreingang ein fester Zeitwert zugewiesen werden, ab wann dieser einen Tastendruck als lang erkennt. Dieser Parameter ist wichtig für Objekte, welche sowohl über Funktionen für einen kurzen als auch einen langen Tastendruck verfügen.

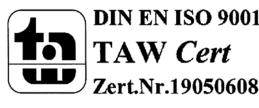

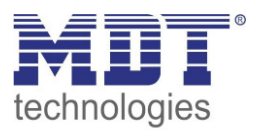

## **4.2 Eingänge aktivieren**

Folgende Einstellungen sind für dieses Menü verfügbar:

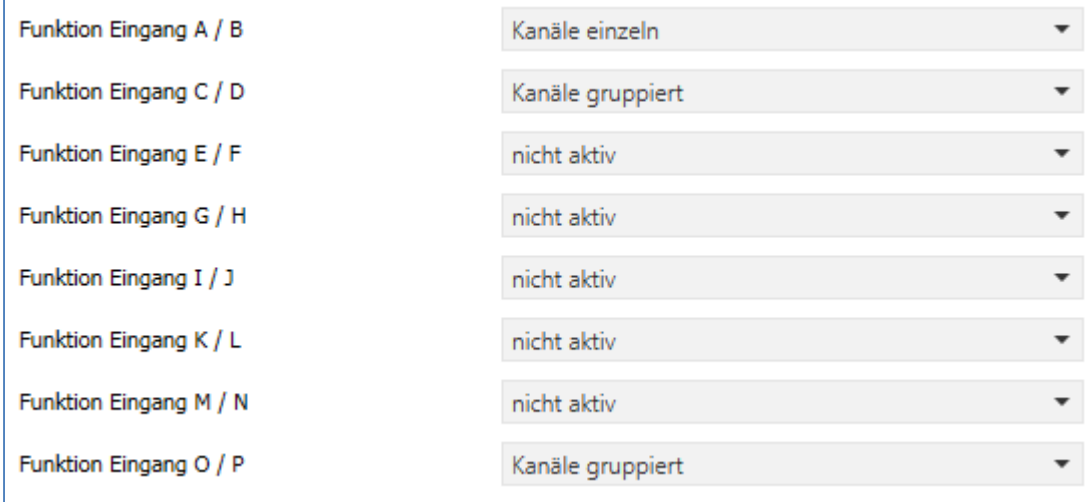

**Abbildung 11: Einstellungen – Eingänge aktivieren** 

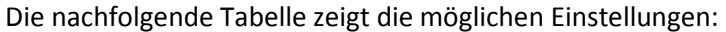

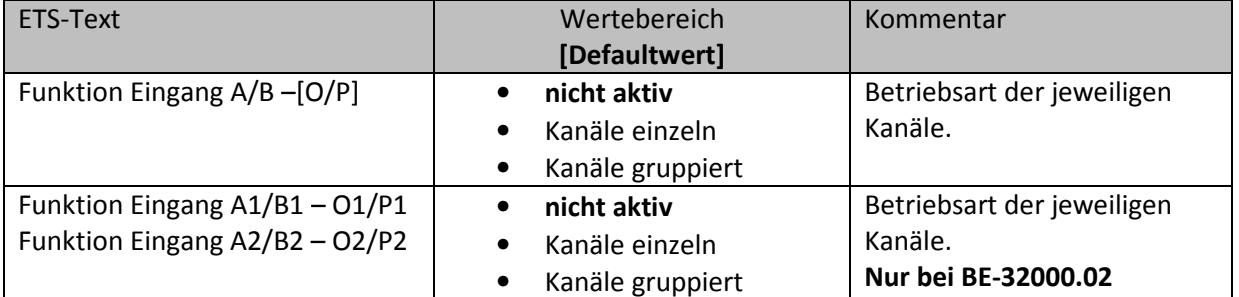

**Tabelle 4: Einstellung – Eingänge aktivieren** 

Für die Eingänge können hier 3 Zustände ausgewählt werden. Die weitere Parametrierung hängt vom jeweils ausgewählten Zustand ab.Wird der Kanal auf "nicht aktiv" ausgewählt, so kann der Kanal nicht weiter parametriert werden.

Die Bezeichnung im Untermenü "Eingänge A-X" hängt vom Gerät ab. So heißt es beim 4-fach Binäreingang "A-D", beim 8-fach "A-H", beim 16-fach "A-P".

Beim BE-32000.02 sind die Eingänge in 2 Gruppen aufgeteilt, nämlich "A1-P1" und "A2-P2".

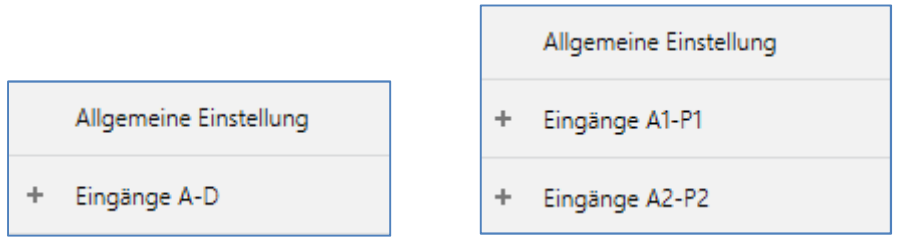

**Abbildung 12: Untermenü – Eingänge (4-fach bzw. 32-fach)** 

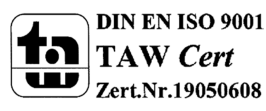

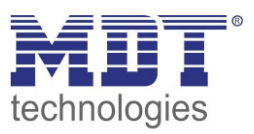

## **4.3 Funktionen der Eingänge**

#### **4.3.1 Sperrobjekt**

Das Sperrobjekt kann sowohl für **gruppierte Kanäle**, für das jeweilige Kanalpaar, z.B. A/B, als auch für **einzelne Kanäle**, dann jeweils für den jeweiligen Kanal, z.B. Kanal A oder Kanal B, aktiviert werden. Ist das Sperrobjekt aktiv so erscheint das Kommunikationsobjekt für den jeweiligen Kanal bzw. das Kanalpaar. Somit können bei einem Binäreingang mit 16 Eingängen bis zu 16 Sperrobjekte parametriert werden. Bekommt das Sperrobjekt eine logische 1 zugewiesen, so wird der dazugehörige Kanal "gesperrt" und kann somit nicht mehr geschaltet werden.

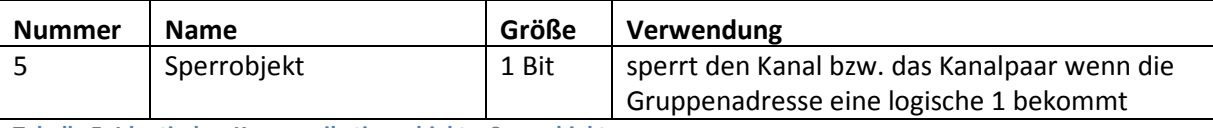

**Tabelle 5: Identisches Kommunikationsobjekt – Sperrobjekt** 

#### **4.3.2 Schalten allgemein und Sonderfunktion**

#### Einzelne Kanäle

Gruppierte Kanäle

Das nachfolgende Bild zeigt die verfügbaren Einstellungen für die Funktion Schalten, hier für gruppierte Eingänge:

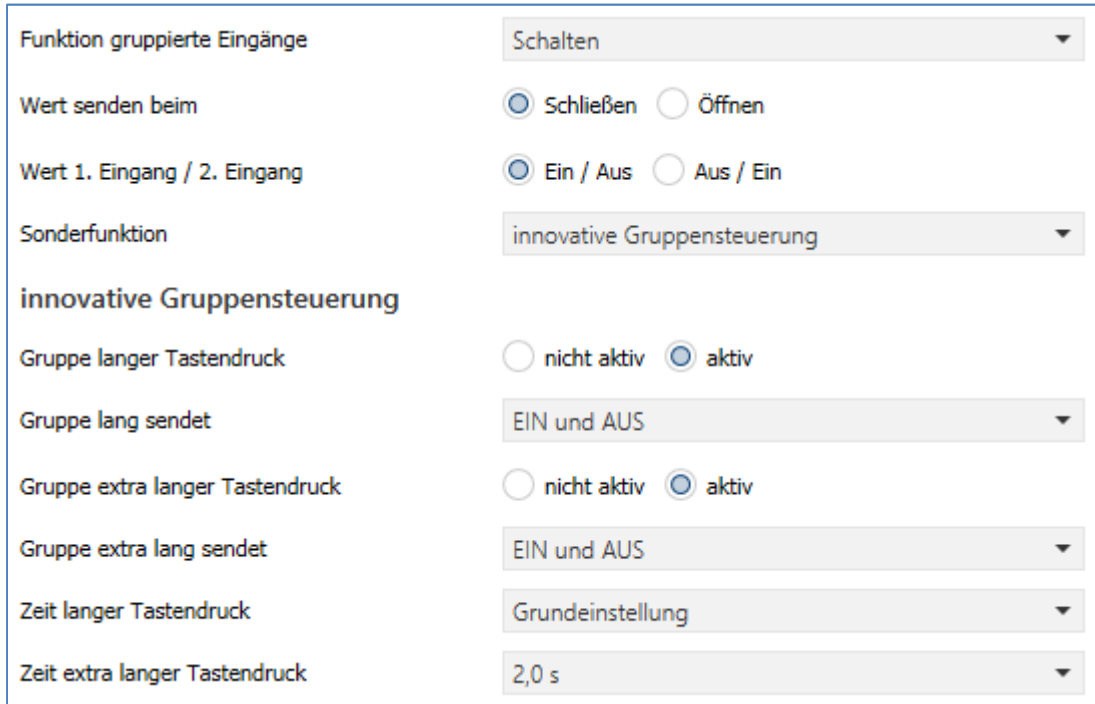

**Abbildung 13: Allgemeine Einstellungen – Schalten** 

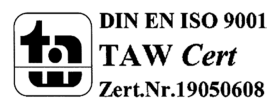

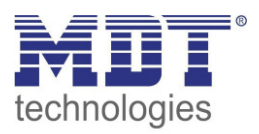

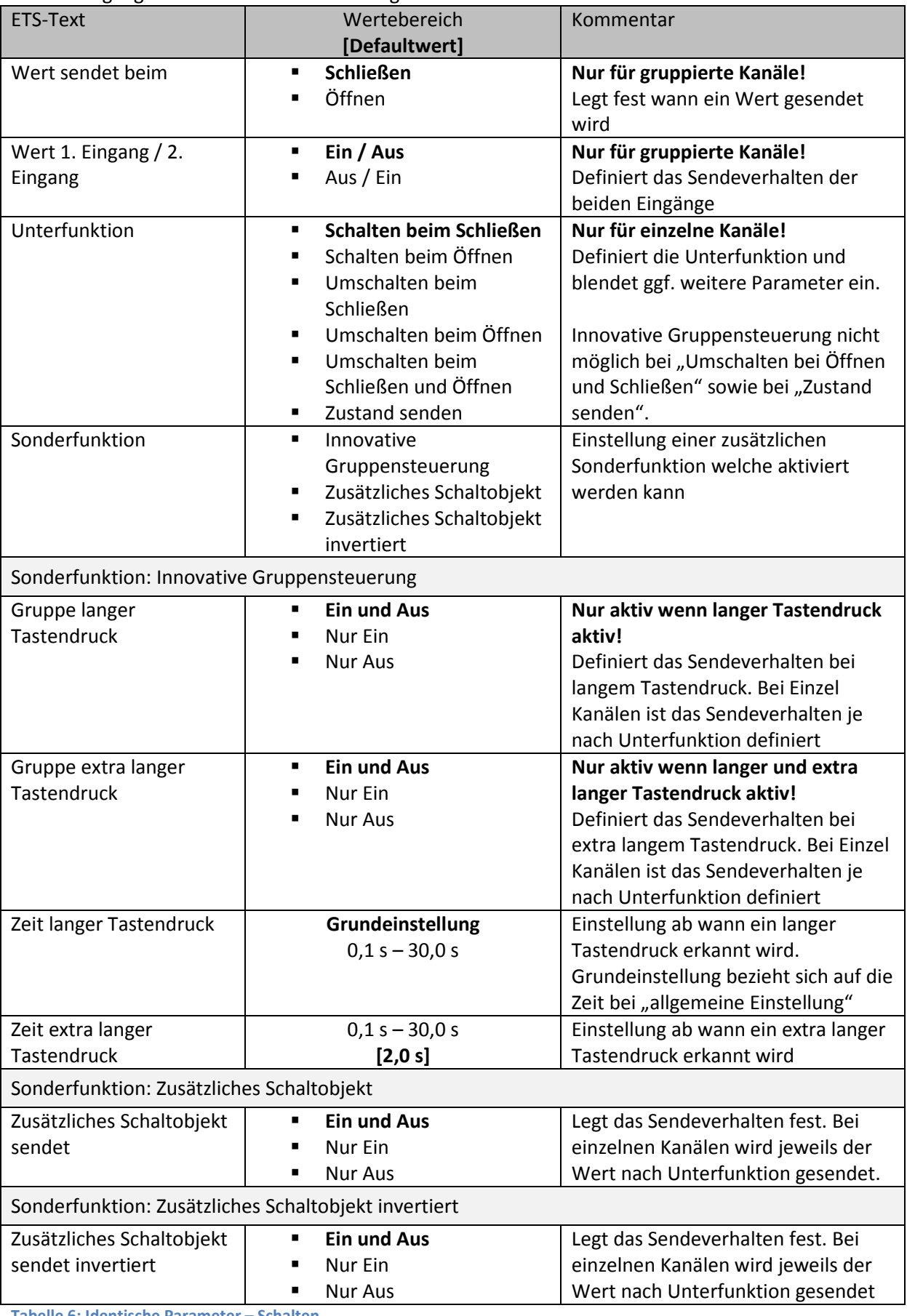

Für die Eingangsfunktion "Schalten" sind folgende Parameter identisch:

**Tabelle 6: Identische Parameter – Schalten** 

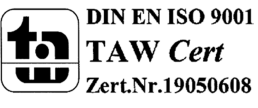

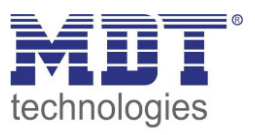

#### **Sonderfunktion:**

Es können zusätzlich zur normalen Schaltfunktion verschiedene Sonderfunktionen aktiviert werden:

- − Innovative Gruppensteuerung
- − Zusätzliches Schaltobjekt
- − Zusätzliches Schaltobjekt invertiert

Diese Funktionen sind bei gruppierten Kanälen alle wählbar, bei einzelnen Kanälen ist die Auswahl je nach Unterfunktion zum Teil eingeschränkt.

#### **Innovative Gruppensteuerung:**

Es können jeweils eine neue Gruppe für langen Tastendruck und eine neue Gruppe für extra langen Tastendruck aktiviert werden. Nach der Aktvierung erscheinen entsprechend neue Kommunikationsobjekte. Die Zeiten für den langen bzw. den extra langen Tastendruck können individuell parametriert werden. Es empfiehlt sich hierbei die Zeitunterschiede ausreichend zu wählen um falsche Auslösungen zu vermeiden.

Bei gruppierten Kanälen kann für "Gruppe lang" und "Gruppe extra lang" jeweils eingestellt werden ob Ein/Aus oder nur Ein bzw. nur Aus gesendet.

Bei einzelnen Kanälen gibt es keine Auswahl da sich der zu sendende Wert immer auf den Wert bezieht, der direkt bei der Unterfunktion eingestellt ist. Wird z.B. bei der Unterfunktion "Schalten beim Schließen" der Wert "1" eingestellt, so wird auch dieser Wert bei "Gruppe langer Tastendruck" sowie bei "Gruppe für extra langen Tastendruck" gesendet.

#### **Zusätzliches Schaltobjekt:**

Hier wird ein zusätzliches Kommunikationsobjekt eingeblendet. Damit kann der Schaltbefehl beispielsweise auf eine andere Gruppenadresse gesendet werden.

Bei gruppierten Kanälen kann hier das Sendeverhalten, wie schon bei der innovativen Gruppensteuerung, gefiltert werden (Ein/Aus, nur Ein, nur Aus).

Bei einzelnen Kanälen keine Auswahl möglich. Der Wert bezieht sich auf den Wert der Unterfunktion.

#### **Zusätzliches Schaltobjekt invertiert:**

Hier wird ebenfalls ein zusätzliches Kommunikationsobjekt eingeblendet welches den Wert des Schaltbefehls invertiert sendet. Dies ist hilfreich wenn beispielsweise beim Senden einer "1" zum Schalten gleichzeitig eine "0" für eine andere Funktion benötigt wird.

Bei gruppierten Kanälen kann hier das Sendeverhalten, wie schon bei der innovativen

Gruppensteuerung, gefiltert werden (Ein/Aus, nur Ein, nur Aus).

Bei einzelnen Kanälen keine Auswahl möglich. Der Wert bezieht sich auf den Wert der Unterfunktion.

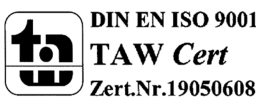

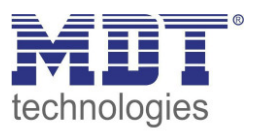

#### **4.3.2.1 Schalten bei gruppierten Kanälen**

**Ø** Gruppierte Kanäle

Bei der Schaltfunktion für gruppierte Kanäle kann einerseits festgelegt werden, ob der Wert beim Öffnen oder Schließen, und andererseits die Werte Ein und Aus gesendet werden sollen. Somit sendet der jeweilige Eingang einen definierten Wert.

Das nachfolgende Bild zeigt die verfügbaren Einstellungen:

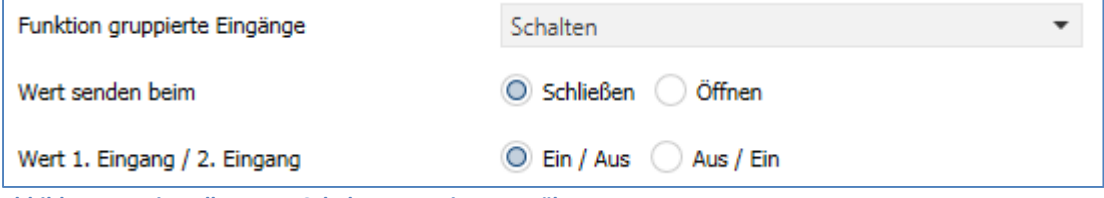

**Abbildung 14: Einstellungen – Schalten gruppierte Kanäle** 

Mit der gruppierten Schaltfunktion können einfache Funktion wie eine Wechselschaltung leicht programmiert werden. Das Kanalpaar sendet, über das 1 Bit Kommunikationsobjekt, für die Betätigung des ersten Kanals eine 1-Signal und für die Betätigung des zweiten Kanals ein 0-Signal. Diese Zuordnung kann in der Parametrierung jedoch auch umgedreht werden.

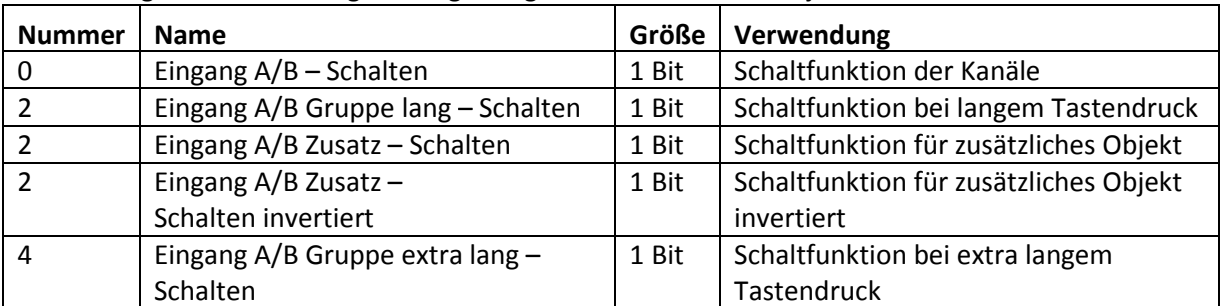

Die nachfolgende Tabelle zeigt die zugehörigen Kommunikationsobjekte:

**Tabelle 7: Kommunikationsobjekte – Schalten gruppierte Kanäle** 

### **4.3.2.2 Unterfunktionen: Schalten beim Schließen/Öffnen**

Einzelne Kanäle

Bei der Einzelkanal Funktion "Schalten – Unterfunktion: Schalten beim Schließen/Öffnen" sendet der Kanal bei Eingang einer steigenden bzw. fallenden Flanke den jeweiligen fest eingestellten Wert. Das nachfolgende Bild zeigt die verfügbaren Einstellungen (hier: Schalten beim Schließen):

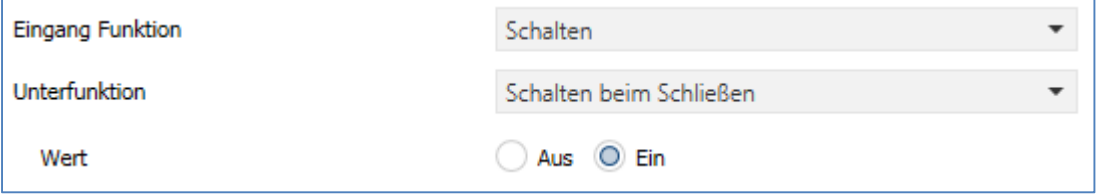

**Abbildung 15: Einstellungen – Schalten beim Schließen/Öffnen** 

Mit dieser Einstellung wird nur bei einer steigenden Flanke (Schließen) bzw. fallenden Flanke (Öffnen) ein 1-Signal gesendet. Es würde kein 0-Signal nach Abklingen dieser Flanke ausgegeben. Entsprechend wäre das Verhalten für das Senden des Wertes "Aus" (0 würde gesendet, 1 nicht).

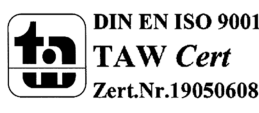

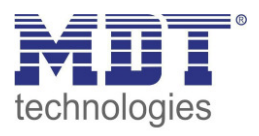

Das nachfolgende Diagramm beschreibt diese Unterfunktion für steigende Flanken (Schließen). Sobald der Zustand des Eingangs von 0 auf 1 wechselt, gibt der Binäreingang einen 1-Impuls aus:

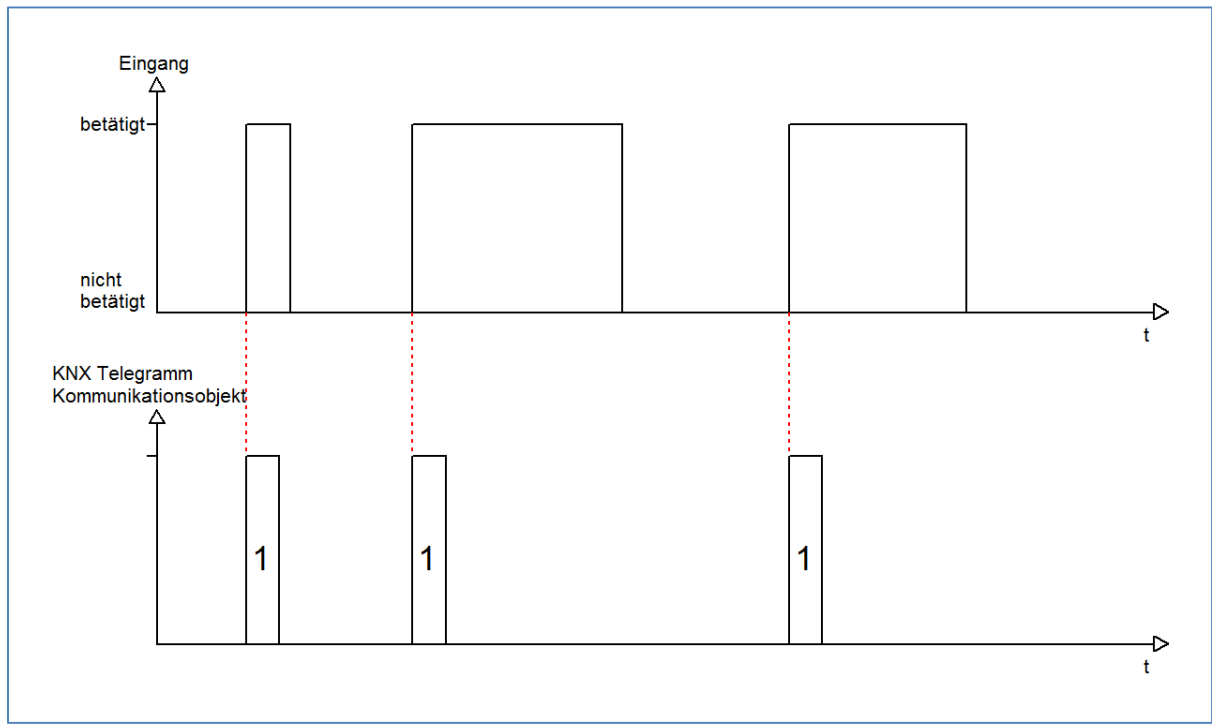

**Abbildung 16: Diagramm - Schalten beim Schließen (steigende Flanke)** 

Darüber hinaus stehen wieder die Sonderfunktionen zur Verfügung.

Die nachfolgende Tabelle zeigt die zugehörigen Kommunikationsobjekte:

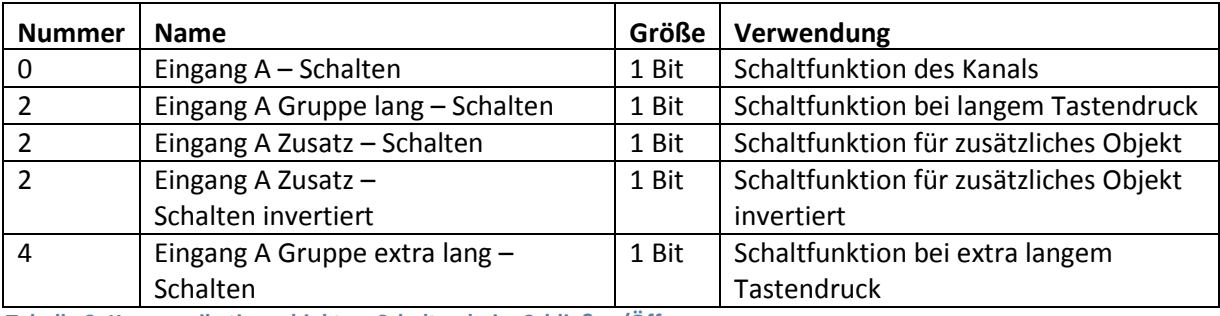

**Tabelle 8: Kommunikationsobjekte – Schalten beim Schließen/Öffnen** 

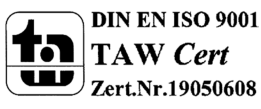

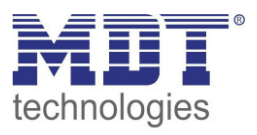

### **4.3.2.3 Unterfunktionen: Umschalten beim Schließen/- Öffnen/- Schließen und Öffnen ⊠** Einzelne Kanäle

Mit der Unterfunktion "Umschalten beim Schließen" bzw. "Umschalten beim Öffnen" schaltet der Eingang durch die dazugehörige Flanke jeweils um. Das heißt, der aktuelle Objektwert wird jeweils invertiert und dann gesendet. Durch diese Funktion kann zum Beispiel eine flankengesteuerte Wechselschaltung aufgebaut werden. Mit der Unterfunktion "Umschalten beim Schleißen und Öffnen" wird bei beiden Flanken ein Umschaltimpuls ausgelöst.

Das nachfolgende Bild zeigt die verfügbaren Einstellungen (hier: Schalten beim Schließen):

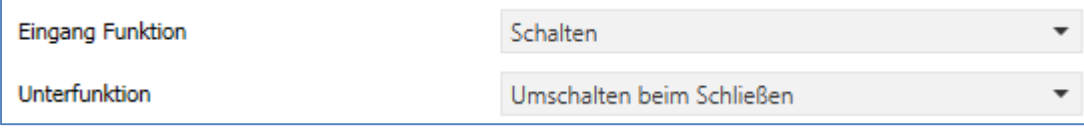

**Abbildung 17: Einstellungen – Umschalten beim Schließen/Öffnen/Schließen und Öffnen** 

Das nachfolgende Diagramm beschreibt die Unterfunktion "Umschalten beim Öffnen". Sobald der Zustand von 1 auf 0 wechselt gibt der Binäreingang das jeweils umgekehrte Signal zum vorhergegangenen Signalaus. Das Signal wird jeweils in Form eines kurzen Impulses ausgegeben:

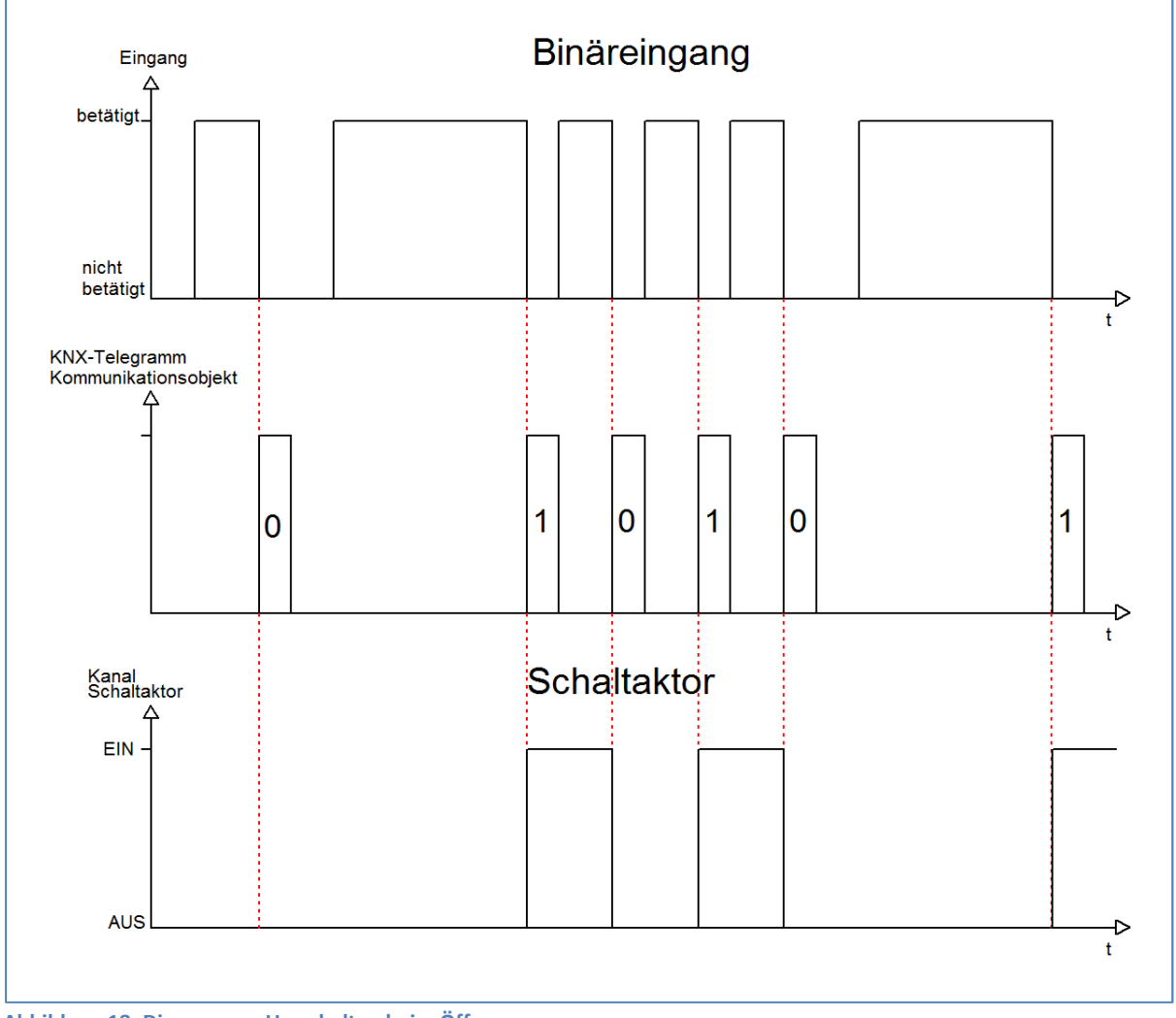

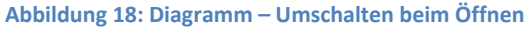

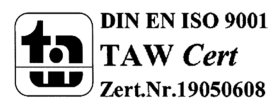

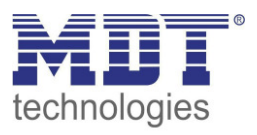

Zusätzlich stehen die Sonderfunktionen zur Verfügung (4.3.2 Schalten allgemein und Sonderfunktion). Die nachfolgende Tabelle zeigt die zugehörigen Kommunikationsobjekte:

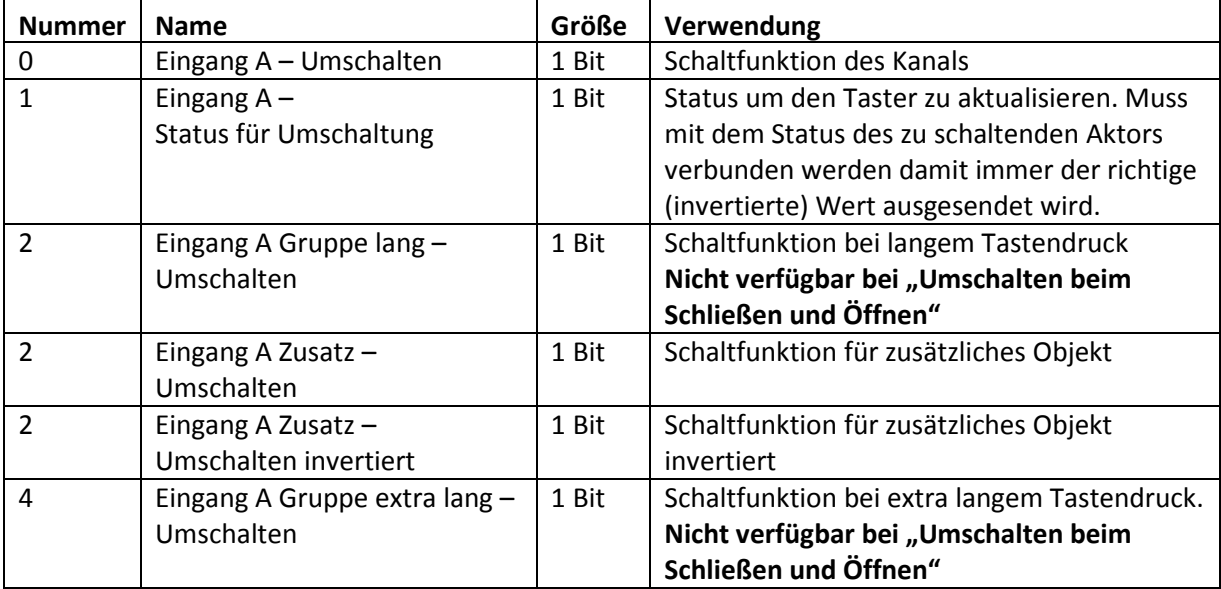

**Tabelle 9: Kommunikationsobjekte – Umschalten beim Schließen/Öffnen/Schließen und Öffnen** 

Damit der jeweilige Eingang des Binäreingangs für die Umschaltung seinen letzten Schaltzustand kennt, muss das Objekt "Status für Umschaltung" mit dem Statusobjekt des Schaltaktors verknüpft werden. Soll der Binäreingang ohne Aktor betrieben/getestet werden, so muss dieses Objekt mit dem Objekt "Schalten" verbunden werden, damit die Umschaltung funktioniert.

Durch die Entkopplung der beiden Kommunikationsobjekte ist es bei unseren Binäreingängen möglich den Schaltvorgang durch Verknüpfung mit dem Kommunikationsobjekt "Status für Umschaltung" zu visualisieren. Auf diese Weise ist der Anwender freier in seinen Gestaltungsmöglichkeiten.

So kann z.B. der Schaltvorgang über eine LED oder ein Display zur Visualisierung durch Verknüpfung des Kommunikationsobjektes mit dem jeweiligen Visualisierungselement, angezeigt werden.

#### **4.3.2.4 Unterfunktion: Zustand senden**

Einzelne Kanäle

Diese Funktion wird im nächsten Kapitel "4.3.3 Kontaktzustand senden" beschrieben. **Die Einstellungen sind intern verbunden und exakt gleich. Veränderungen in der Parametrierung wirken sich in beiden Funktionen parallel aus**.

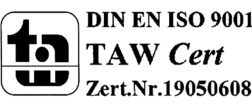

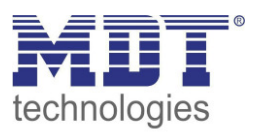

#### **4.3.3 Kontaktzustand senden**

Einzelne Kanäle

Bei der Funktion "Kontaktzustand senden" können feste Werte für einen geschlossenen Kontakt (steigende Flanke) oder geöffneten Kontakt (fallende Flanke) gesendet werden. Mit dieser Funktion können tastende Anwendungen realisiert werden wie z.B. Reedkontakte an Fenstern. Das nachfolgende Bild zeigt die verfügbaren Einstellungen:

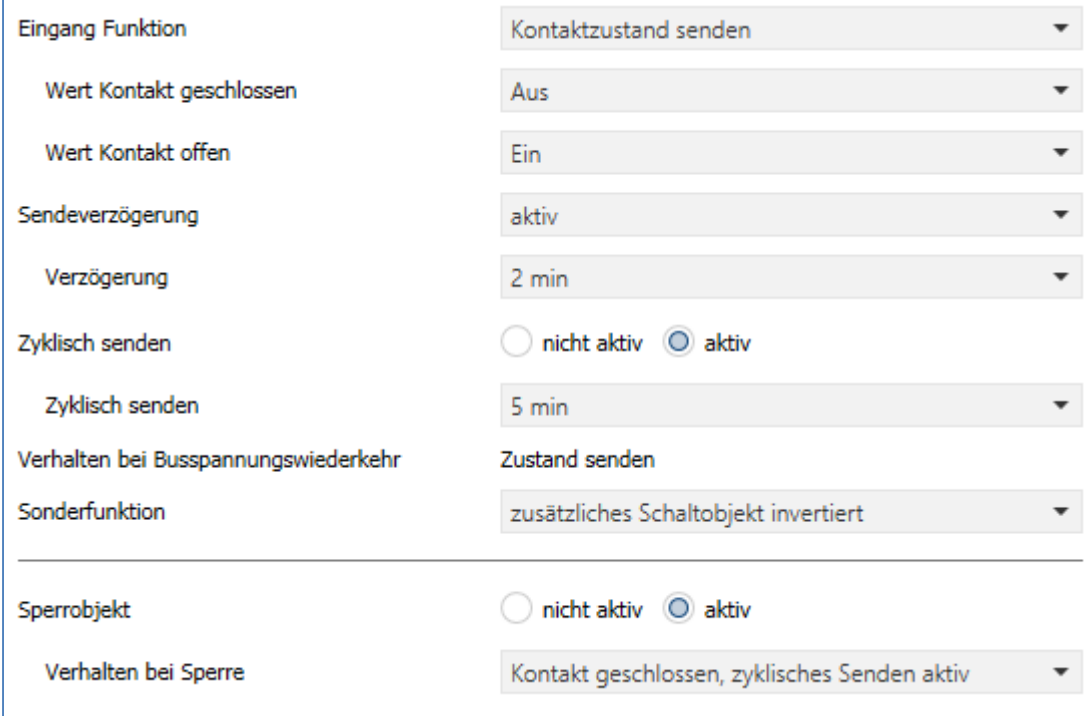

**Abbildung 19: Einzel-Tastenfunktion Schalten - Zustand senden** 

#### Die nachfolgende Tabelle beschreibt die verfügbaren Einstellungen:

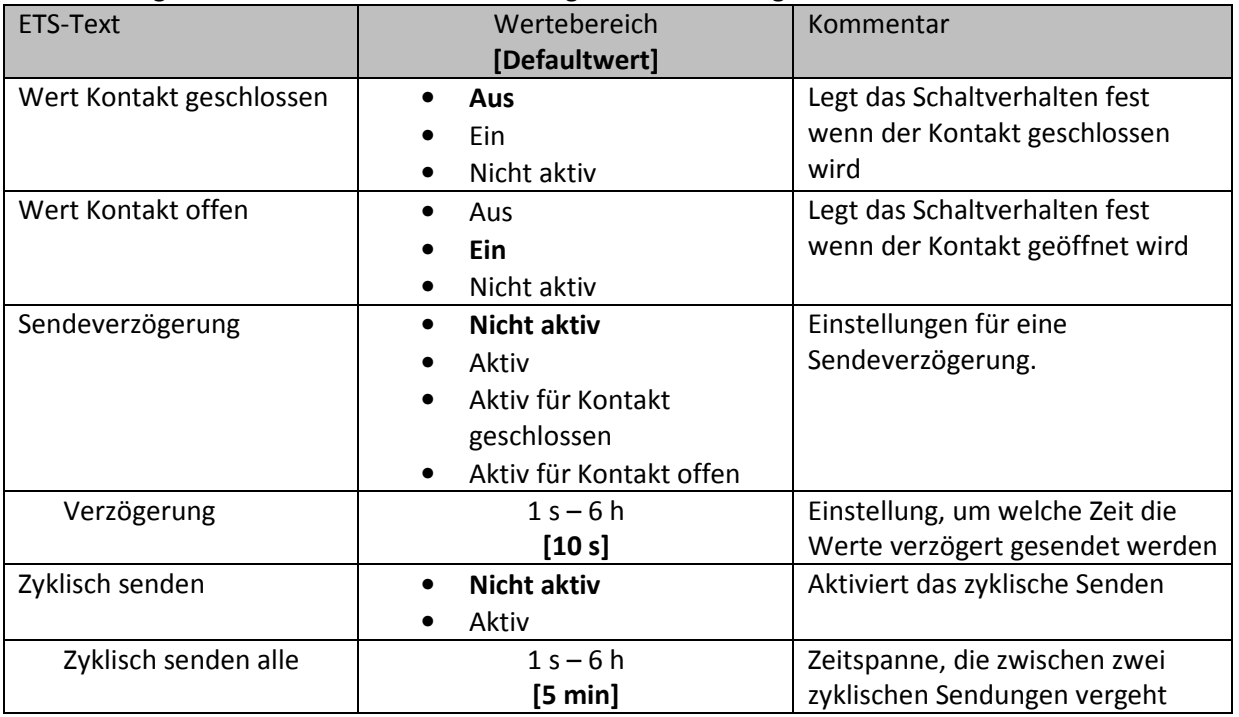

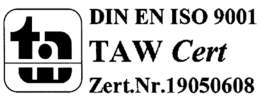

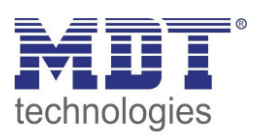

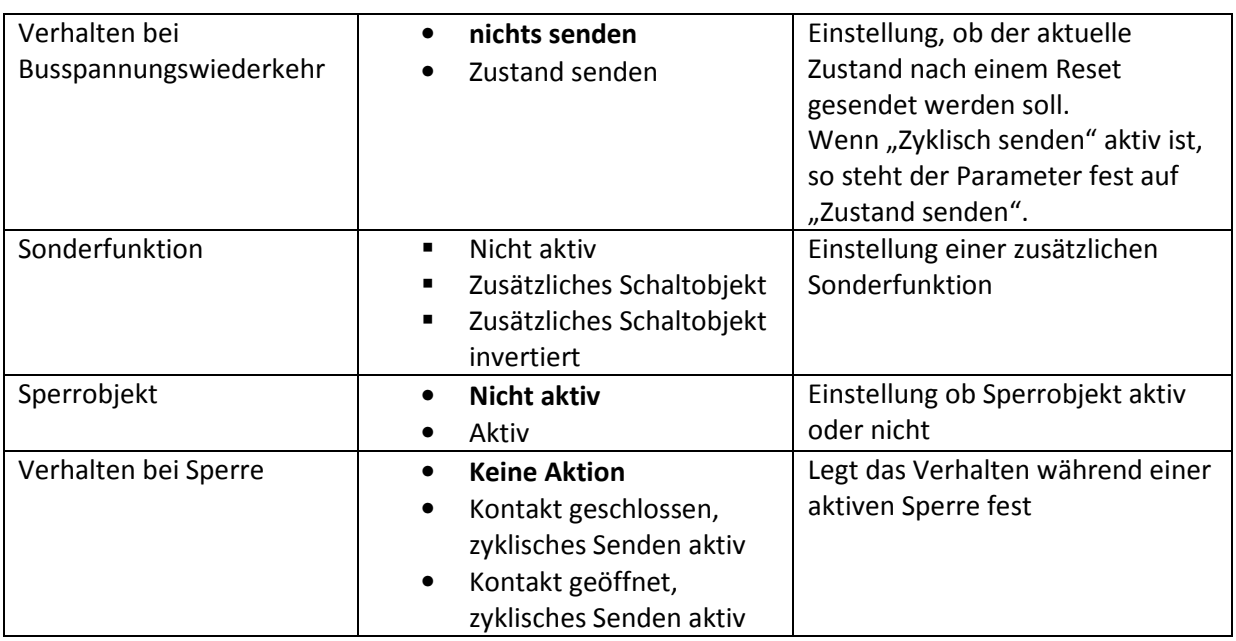

**Tabelle 10: Einstellungen – Kontaktzustand senden** 

Die nachfolgende Tabelle zeigt die verfügbaren Kommunikationsobjekte:

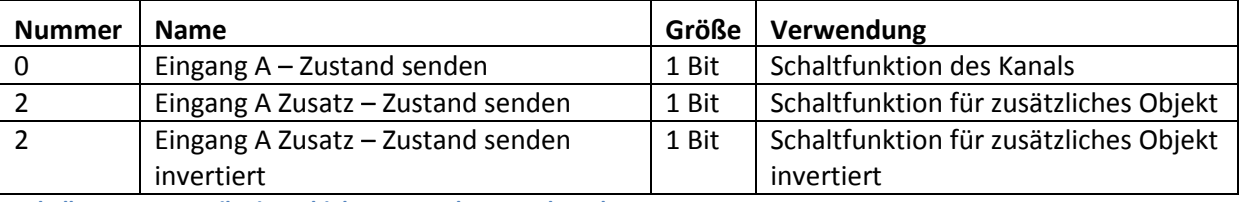

**Tabelle 11: Kommunikationsobjekte – Kontaktzustand senden** 

#### "Wert Kontakt geschlossen" bzw. "Wert Kontakt offen":

Hier wird der Wert für einen geschlossenen Kontakt (steigende Flanke) oder geöffneten Kontakt (fallende Flanke) festgelegt. Soll z.B. der Kanal eines Schaltaktor mit einem Eingang ein- und ausgeschaltet werden, so müssen für die steigende und die fallende Flanke unterschiedliche Werte ausgegeben werden. Sonst wird z.B. zweimal hintereinander ein 0-Signal (Wert für beide: Aus) gesendet.

#### **Sendeverzögerung**:

Wenn diese auf "**aktiv**" steht dann wirkt sich die Verzögerung auf die vorher beschriebenen Parameter "Wert Kontakt geschlossen" und "Wert Kontakt offen" aus. Es werden also beide Werte verzögert. Bei der Einstellung "**aktiv für Kontakt geschlossen**" wird nur der Wert verzögert welcher dem Parameter "Wert Kontakt geschlossen" zugeordnet ist. Steht dieser z.B. auf "Ein", so wird nur dieser Wert verzögert gesendet. Bei der Einstellung "aktiv für Kontakt geöffnet" wird entsprechend nur der Wert verzögert welcher dem Parameter "Wert Kontakt geschlossen" zugeordnet ist.

#### **Zyklisch senden:**

Mit dieser Funktion kann man den Zustand des Eingangs periodisch in bestimmten Abständen automatisch senden lassen.

#### **Verhalten bei Sperre**:

Ist "keine Funktion" ausgewählt, so wird während einer aktiven Sperre nichts gesendet. Bei den Einstellungen "Kontakt geschlossen, zyklisches Senden aktiv" bzw. "Kontakt geöffnet, zyklisches Senden aktiv" wird während einer aktiven Sperre der parametrierte Wert für "Wert Kontakt geschlossen" bzw. "Wert Kontakt offen" zyklisch gesendet, unabhängig vom aktuellen Zustand.

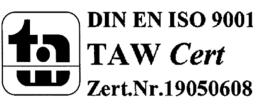

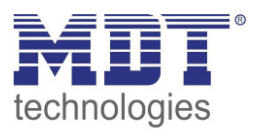

Das nachfolgende Diagramm beschreibt die Funktion "Kontaktzustand senden". Der Eingang sendet in diesem Beispiel für die steigende Flanke den Wert 0 und für die fallende Flanke den Wert 1. Zusätzlich zeigt das Diagramm die Verknüpfung mit einem Schaltaktor, der mit einer normalen Schaltfunktion parametriert wurde:

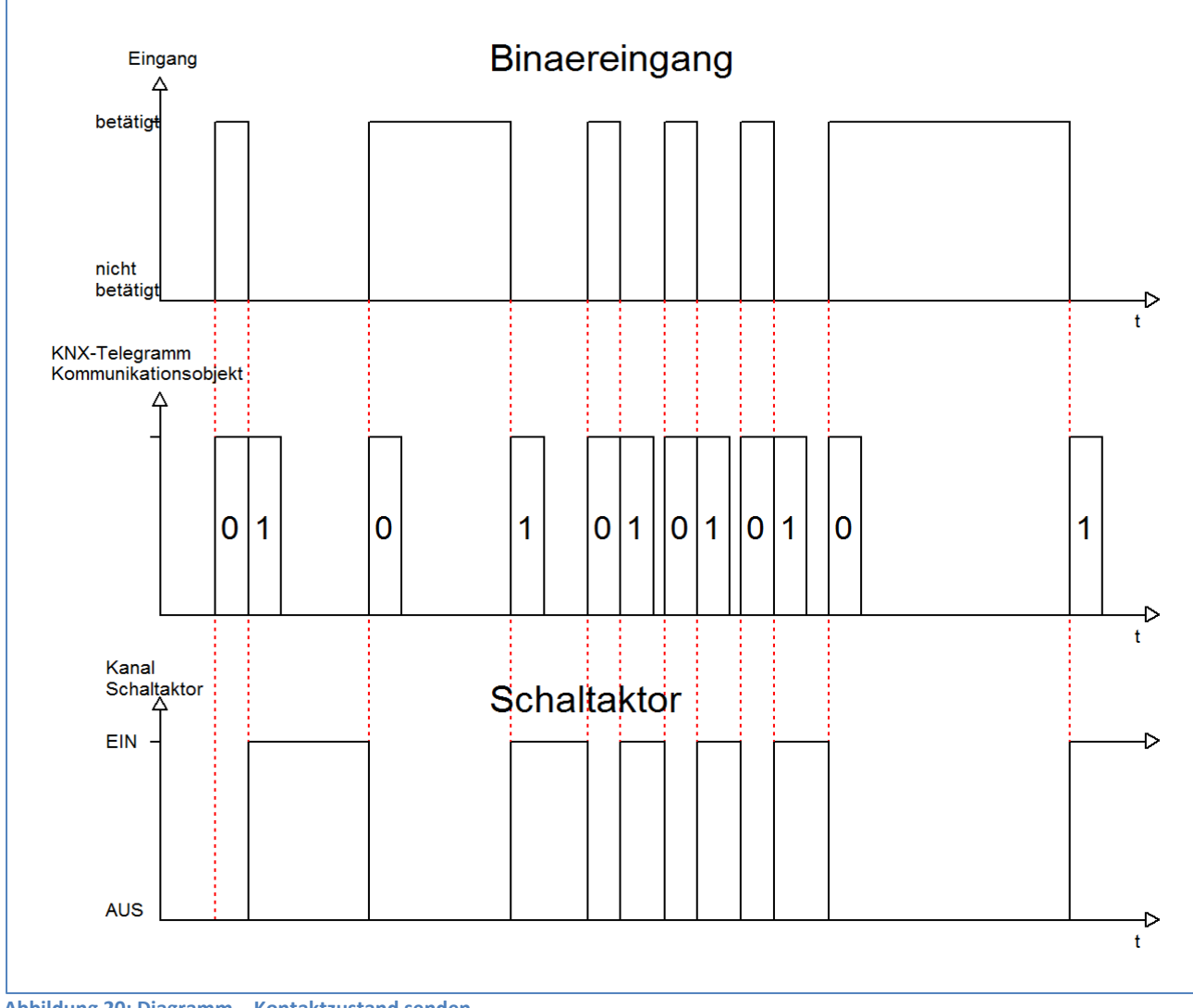

**Abbildung 20: Diagramm – Kontaktzustand senden** 

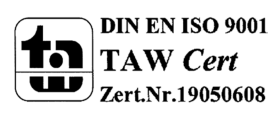

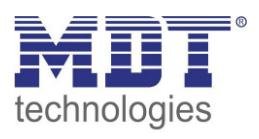

Die Sendeverzögerung" ermöglicht es, dass der Binäreingang seinen Zustand erst nach Ablauf einer parametrierbaren Zeit sendet. Bei der Sendeverzögerung für den Wert "Ein" beginnt diese Zeit nach dem Einschalten herunterzulaufen und bei der Sendeverzögerung für den Wert "Aus" erst nach dem Ausschalten. Bei dieser Funktion wird immer der aktuelle Zustand des Eingangs gesendet. Wird der Zustand wieder geändert, bevor die Zeit abgelaufen ist, z.B. bei der Einschaltverzögerung der Eingang wieder ausgeschaltet bevor dieser überhaupt eingeschaltet wurde, so verfällt die Verzögerung.

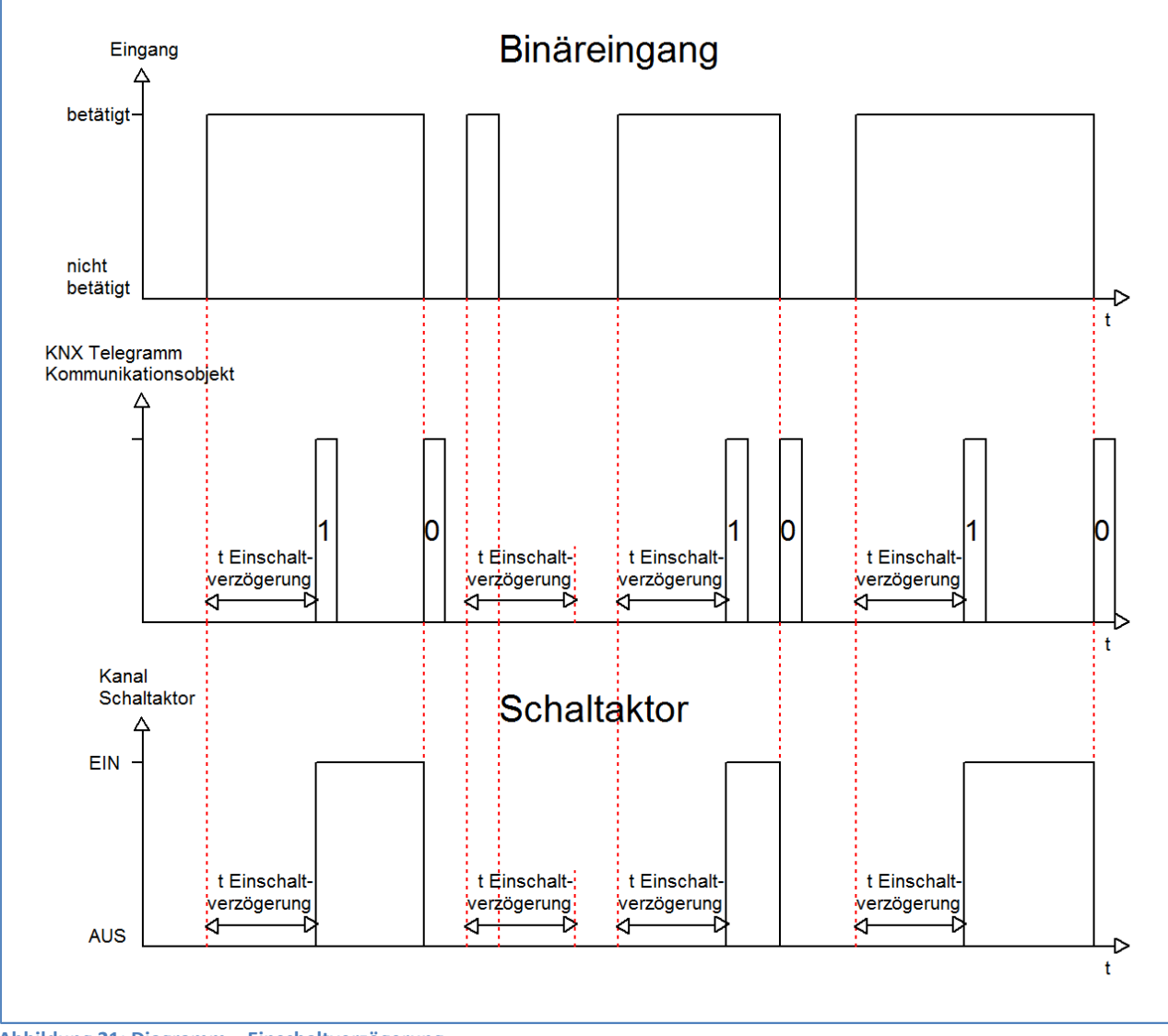

Das nachfolgende Diagramm beschreibt die Funktion Sendeverzögerung für den Wert "Ein":

![](_page_28_Figure_5.jpeg)

![](_page_28_Picture_6.jpeg)

![](_page_29_Picture_1.jpeg)

#### **4.3.4 Werte senden**

#### **4.3.4.1 Werte senden**

 Einzelne Kanäle Gruppierte Kanäle

Mit dieser Funktion können Werte unterschiedlicher Datenpunkttypen gesendet werden. Das nachfolgende Bild zeigt die verfügbaren Einstellungen für gruppierte Eingänge:

![](_page_29_Picture_148.jpeg)

**Abbildung 22: Einstellungen – Werte senden** 

Die nachfolgende Tabelle zeigt alle verfügbaren Einstellungen:

![](_page_29_Picture_149.jpeg)

![](_page_29_Picture_10.jpeg)

![](_page_29_Picture_11.jpeg)

![](_page_30_Picture_1.jpeg)

![](_page_30_Picture_360.jpeg)

**Tabelle 12: Einstellungen – Werte senden** 

![](_page_30_Picture_4.jpeg)

![](_page_31_Picture_0.jpeg)

![](_page_31_Picture_135.jpeg)

Die nachfolgende Tabelle zeigt die zugehörigen Kommunikationsobjekte:

**Tabelle 13: Kommunikationsobjekte – Werte senden** 

#### **4.3.4.2 Werte/Szenen umschalten (bis zu 4 Werte)**

 Einzelne Kanäle Gruppierte Kanäle

Damit können bis zu 4 verschiedene Werte eines Datenpunkttyps umgeschaltet werden. Das nachfolgende Bild zeigt die verfügbaren Einstellungen für gruppierte Eingänge:

![](_page_31_Picture_136.jpeg)

**Abbildung 23: Einstellungen – Werte/Szenen umschalten (bis zu 4 Werte)** 

![](_page_31_Picture_10.jpeg)

![](_page_32_Picture_1.jpeg)

![](_page_32_Picture_355.jpeg)

![](_page_32_Picture_356.jpeg)

**Tabelle 14: Einstellungen: Werte Senden – Werte/Szenen umschalten** 

![](_page_32_Picture_5.jpeg)

![](_page_33_Picture_1.jpeg)

#### **Funktionsprinzip:**

Die Funktion Werte/Szenen umschalten kann bis zu 4 verschiedene Werte beim kurzen Drücken einer Taste senden. Die Werte werden dabei nacheinander umgeschaltet. Abhängig von den eingestellten Parametern wird hierbei zum Beispiel beim Betätigen der Taste der 2. Umschaltwert gesendet wenn vorher der 1. Umschaltwert gesendet wurde und der 3. Umschaltwert wenn vorher der 2. Umschaltwert gesendet wurde…

#### **Parameter "Langer Tastendruck":**

Zusätzlich zur Umschaltung über einen kurzen Tastendruck kann ein fester Wert bei einem langen Tastendruck ausgesendet werden.

Bei der Auswahl "**1.-4. Umschaltwert**" wird bei einem langen Tastendruck immer ein fixer Umschaltwert (Wert entsprechend der zugewiesenen Umschaltwerte) ausgesendet.

Die Einstellung "**4. Umschaltwert wenn letzter 1. Umschaltwert, sonst 1. Umschaltwert**" stellt eine Umschaltfunktion dar, welche zwischen dem 1. und dem 4. Umschaltwert hin- und herschaltet. Wurde zuletzt der 1. Umschaltwert gesendet, so wird der 4. Umschaltwert gesendet, bei jedem anderen Wert wird der 1. Umschaltwert gesendet.

Die Einstellung "<sup>0</sup> senden" sendet den Wert 0 auf das Umschaltobjekt. Wenn beispielsweise der Datenpunkttyp auf Prozentwert steht, dann wird der Wert 0% gesendet.

Die Einstellung "Ein auf zweites Objekt", bzw. "Aus auf zweites Objekt" blendet ein weiteres Kommunikationsobjekt für den langen Tastendruck ein. Auf dieses Objekt der Größe 1 Bit wird dann der fixe Wert Ein bzw. Aus gesendet.

#### Parameter "Umschaltart" (nur für gruppierte Kanäle):

**Anschlag:** Bei der Umschaltart Anschlag wird nach dem Senden des 4. Umschaltwertes wiederum der 4. Umschaltwert gesendet.

**Überlauf:** Bei der Umschaltart Überlauf wird nach dem 4. Umschaltwert wieder der 1. Umschaltwert gesendet.

Bei der **Einzelkanal Funktion** ist dieser Parameter fix auf Überlauf eingestellt.

![](_page_33_Picture_205.jpeg)

Die nachfolgende Tabelle zeigt die verfügbaren Kommunikationsobjekte:

**Tabelle 15: Kommunikationsobjekte: Werte Senden – Werte/Szenen umschalten** 

![](_page_33_Picture_17.jpeg)

![](_page_34_Picture_1.jpeg)

#### **4.3.4.3 Werte verschieben**

Gruppierte Kanäle

Mit dieser Funktion können Werte im Rahmen der eingestellten Grenzen nach oben bzw. unten verschoben werden.

Das nachfolgende Bild zeigt die verfügbaren Einstellungen:

![](_page_34_Picture_226.jpeg)

**Abbildung 24: Einstellungen – Wert verschieben** 

#### Die nachfolgende Tabelle zeigt alle verfügbaren Einstellungen:

![](_page_34_Picture_227.jpeg)

**Tabelle 16: Einstellungen – Wert verschieben** 

![](_page_34_Picture_11.jpeg)

![](_page_35_Picture_1.jpeg)

#### **Funktionsprinzip:**

Die Funktion "Wert verschieben" verschiebt den eingestellten Datenpunkttyp innerhalb der eingestellten Grenzen. Bei einem Impuls auf den 2. Eingang verschiebt der Wert nach unten d.h. es wird dabei die eingestellte Schrittweite vom letzten Wert abgezogen gesendet und bei einem Impuls auf den 1. Eingang verschiebt der Wert nach oben d.h. es wird die eingestellte Schrittweite auf den letzten Wert aufaddiert gesendet.

#### **Unterer/Oberer Grenzwert:**

Innerhalb dieser Grenzen wird der Wert verschoben. Die Funktion unterschreitet dabei nie den unteren Grenzwert und überschreitet nicht den oberen Grenzwert.

#### **Schrittweite:**

Die Schrittweite gibt den Abstand zwischen zwei gesendeten Telegrammen an. Wurde beim vorherigen Senden der Wert 10% gesendet, so wird beim nächsten "Rauf-Befehl" – bei einer eingestellten Schrittweite von 10% - der Wert 20% gesendet.

#### **Wiederholtes Senden bei gedrückter Taste:**

Das wiederholte Senden bei gedrückter Taste ermöglicht es, dass die Funktion den Wert so lange erhöht/erniedrigt bis der obere/untere Grenzwert erreicht wird.

![](_page_35_Picture_126.jpeg)

![](_page_35_Picture_127.jpeg)

**Tabelle 17: Kommunikationsobjekte – Wert verschieben** 

![](_page_35_Picture_13.jpeg)

![](_page_36_Picture_1.jpeg)

#### **4.3.4.4 Werte senden nach Zustand**

Einzelne Kanäle

Bei dieser Funktion kann beim Schließen und beim Öffnen des Kontaktes jeweils ein fest eingestellter Wert gemäß dem eingestellten Datenpunkttyp gesendet werden. Das nachfolgende Bild zeigt die verfügbaren Einstellungen:

![](_page_36_Picture_190.jpeg)

**Abbildung 25: Einstellungen – Werte senden nach Zustand** 

#### Die nachfolgende Tabelle zeigt die verfügbaren Einstellungen:

![](_page_36_Picture_191.jpeg)

![](_page_36_Picture_9.jpeg)

![](_page_37_Picture_1.jpeg)

![](_page_37_Picture_138.jpeg)

**Tabelle 18: Einstellungen – Werte senden nach Zustand** 

Der zu sendende Wert kann gemäß dem eingestellten Datenpunkttyp für das **Schließen** als auch für das **Öffnen** des Kontaktes eingestellt werden.

Die nachfolgende Tabelle zeigt die verfügbaren Kommunikationsobjekte:

![](_page_37_Picture_139.jpeg)

**Tabelle 19: Kommunikationsobjekte – Werte senden nach Zustand** 

![](_page_37_Picture_8.jpeg)

![](_page_38_Picture_1.jpeg)

## **4.3.4.5 Mehrfach-Tippfunktion (Werte senden nach Anzahl Betätigungen)**

Einzelne Kanäle

Die Mehrfach-Tippfunktion kann, je nachdem wie oft die Taste gedrückt wird, einen fest eingestellten Wert gemäß dem eingestellten Datenpunkttyp senden. Hinweis: Für die Tippfunktion empfiehlt sich eine schnelle Reaktionszeit. Das nachfolgende Bild zeigt die verfügbaren Einstellungen:

![](_page_38_Picture_226.jpeg)

**Abbildung 26: Einstellungen – Mehrfach-Tippfunktion** 

#### Die nachfolgende Tabelle zeigt alle verfügbaren Einstellungen:

![](_page_38_Picture_227.jpeg)

![](_page_38_Picture_9.jpeg)

![](_page_39_Picture_0.jpeg)

![](_page_39_Picture_260.jpeg)

**Tabelle 20: Einstellungen – Mehrfach-Tippfunktion** 

Der zu sendende Wert kann gemäß dem eingestellten Datenpunkttyp eingestellt werden. Die nachfolgende Tabelle zeigt die verfügbaren Kommunikationsobjekte:

![](_page_39_Picture_261.jpeg)

**Tabelle 21: Kommunikationsobjekte – Mehrfach-Tippfunktion** 

![](_page_39_Picture_7.jpeg)

![](_page_40_Picture_1.jpeg)

### **4.3.5 Schalten/Werte senden kurz/lang (mit 2 Objekten)**

Einzelne Kanäle

Gruppierte Kanäle

Mit der Funktion "Schalten/Werte senden kurz /lang (mit 2 Objekten)" können 2 verschiedene Werte für einen kurzen und einen langen Tastendruck gesendet werden. Dabei können die kurze und die lange Taste unterschiedliche Objekte haben.

Das nachfolgende Bild zeigt die verfügbaren Einstellungen, hier für gruppiert Kanäle:

![](_page_40_Picture_67.jpeg)

**Abbildung 27: Einstellungen – Schalten/Werte Senden kurz/lang (mit 2 Objekten)** 

Bei gruppierten Kanälen können jeweils (für die kurze als auch für die lange Taste) unterschiedliche Werte für die beiden Eingänge gesendet werden. Bei einzelnen Kanälen kann lediglich ein Wert für die kurze als auch für die lange Taste gesendet werden. Der Datenpunkttyp kann dabei jeweils für den kurzen und den langen Tastendruck separat festgelegt werden.

![](_page_40_Picture_10.jpeg)

![](_page_41_Picture_1.jpeg)

![](_page_41_Picture_384.jpeg)

Die nachfolgende Tabelle zeigt alle verfügbaren Einstellungen:

**Tabelle 22: Einstellungen – Schalten/Werte Senden kurz/lang (mit 2 Objekten)** 

#### Die nachfolgende Tabelle zeigt die verfügbaren Kommunikationsobjekte:

![](_page_41_Picture_385.jpeg)

**Tabelle 23: Kommunikationsobjekte – Schalten/Werte Senden kurz/lang (mit 2 Objekten)** 

![](_page_41_Picture_8.jpeg)

![](_page_42_Picture_1.jpeg)

#### **4.3.6 Szene**

**ØEinzelne Kanäle** 

Die Szenen-Funktion ermöglicht das Aufrufen und Abspeichern von Gewerke übergreifenden Szenen. Ist die Speicherfunktion aktiviert, so kann diese durch einen langen Tastendruck aktiviert werden. Das nachfolgende Bild zeigt die verfügbaren Einstellungen:

![](_page_42_Picture_150.jpeg)

**Abbildung 28: Einstellungen – Szene** 

#### Die nachfolgende Tabelle zeigt alle verfügbaren Einstellungen:

![](_page_42_Picture_151.jpeg)

**Tabelle 24: Einstellungen – Szene** 

![](_page_42_Picture_10.jpeg)

![](_page_43_Picture_1.jpeg)

Um eine Szene aufzurufen oder einen neuen Wert für die Szene zu speichern wird der entsprechende Code an das zugehörige Kommunikationsobjekt für die Szene gesendet:

![](_page_43_Picture_446.jpeg)

**Tabelle 25: Szenenaufruf und Speichern** 

Die nachfolgende Tabelle zeigt das verfügbare Kommunikationsobjekt:

![](_page_43_Picture_447.jpeg)

**Tabelle 26: Kommunikationsobjekt – Szene** 

![](_page_43_Picture_8.jpeg)

![](_page_44_Picture_1.jpeg)

#### **4.3.7 Jalousie/Rollladen**

 Einzelne Kanäle Gruppierte Kanäle

Die Jalousie Funktion dient der Ansteuerung von Jalousieaktoren, welche zur Verstellung und Steuerung von Jalousien verwendet werden können.

Das nachfolgende Bild zeigt die verfügbaren Einstellungen bei der Auswahl gruppierte Kanäle:

![](_page_44_Picture_227.jpeg)

**Abbildung 29: Einstellungen – Jalousie/Rollladen** 

#### Die nachfolgende Tabelle zeigt alle verfügbaren Einstellungen:

![](_page_44_Picture_228.jpeg)

**Tabelle 27: Einstellungen – Jalousie/Rollladen** 

![](_page_44_Picture_11.jpeg)

![](_page_45_Picture_1.jpeg)

Für die Jalousiefunktion erscheinen 2 Kommunikationsobjekte, zum einen die Funktion für das Stop- /Schrittobjekt "Stop/Lamellen Auf/Zu" und zum anderen die Funktion für das Bewegobjekt "Jalousie Auf/Ab" bzw. "Fahren".

Das Bewegobjekt dient der Auf- und Abfahrt der Jalousien. Das Stopp/Schrittobjekt hat zwei Funktionen, zum einen stoppt es die Auf- bzw. Abfahrt insofern die Endlage noch nicht erreicht wurde, zum anderen dient es der Verstellung der Lamellen.

Bei der Funktion für gruppierte Kanäle kann die Belegung eingestellt werden, die Zusammenhänge zeigt folgende Tabelle:

![](_page_45_Picture_136.jpeg)

**Tabelle 28: Funktionsprinzip – Jalousie bei gruppierten Kanälen** 

Bei Einzelkanal Funktion wird nach jedem Tastendruck zwischen Auf- und Abfahrt umgeschaltet.

Da Jalousieaktoren für die Abfahrt immer ein 1-Signal verwenden und für die Auffahrt ein 0-Signal verwenden, gibt der Taster dies auch so aus.

Es ist zusätzlich möglich die Aktion für den langen und den kurzen Tastendruck zu tauschen. Somit kann ausgewählt werden, ob über einen langen oder einen kurzen Tastendruck verfahren werden soll. Das Stop-/Schrittobjekt nimmt dann das jeweils andere Bedienkonzept an.

Wenn die Taste extra lang gedrückt wird, startet nach 0,5 s die Fahrt der Einzeljalousie.

Nach weiteren 1,5s startet die Gruppe mit der gleichen Fährt.

Hiermit wird die Gruppenfunktionen aktiviert:

Wird dann Stopp kurz gedrückt, stoppen alle. Wird die Lamelle mit kurz verstellt, verstellt die Gruppe ebenfalls die Lamelle.

Nach ca. 90 s wird die Gruppenfunktion wieder intern deaktiviert und ein Stopp wirkt nur noch auf den Einzelkanal.

![](_page_45_Picture_15.jpeg)

![](_page_46_Picture_0.jpeg)

![](_page_46_Picture_179.jpeg)

Die nachfolgende Tabelle zeigt die verfügbaren Kommunikationsobjekte:

**Tabelle 29: Kommunikationsobjekte – Jalousie/Rollladen** 

![](_page_46_Picture_5.jpeg)

![](_page_47_Picture_1.jpeg)

#### **4.3.8 Dimmen**

**Ø** Einzelne Kanäle Gruppierte Kanäle

Die Dimmfunktion kann zum Ansteuern von Dimmaktoren verwendet werden. Das nachfolgende Bild zeigt die verfügbaren Einstellungen bei gruppierten Kanälen:

![](_page_47_Picture_246.jpeg)

**Abbildung 30: Einstellung – Dimmen** 

Die nachfolgende Tabelle zeigt die verfügbaren Einstellungen:

![](_page_47_Picture_247.jpeg)

**Tabelle 30: Einstellungen – Dimmen** 

Wird ein einzelner Kanal als "Dimmen" parametriert, so erscheinen 2 Kommunikationsobjekte, zum einen die Funktion für den kurzen Tastendruck, das Schaltobjekt "Dimmen Ein/Aus", und zum anderen die Funktion für den langen Tastendruck, das Dimmobjekt "Dimmen relativ". Bei gruppierten Kanälen "Dimmen" kann entweder als Heller/Dunkler oder als Dunkler/Heller parametriert werden, die Zusammenhänge zeigt folgende Tabelle:

![](_page_47_Picture_248.jpeg)

**Tabelle 31: Funktionsprinzip – Dimmen mit gruppierten Kanälen** 

Bei Einzelkanal-Dimmen wird die Richtung (heller/dunkler) in Abhängigkeit des Objektes "Status für Umschaltung" umgekehrt.

Es handelt sich bei der Dimmfunktion um ein Start-Stop Dimmen, d.h. sobald die Dimmfunktion aktiv wird, sendet der Eingang so lange ein "heller oder dunkler" Befehl bis die Taste losgelassen wird. Nach dem Loslassen wird ein Stopp Telegramm gesendet, welches den Dimmvorgang beendet. Die nachfolgende Tabelle zeigt die verfügbaren Kommunikationsobjekte:

![](_page_47_Picture_249.jpeg)

**Tabelle 32: Kommunikationsobjekte – Dimmen** 

![](_page_47_Picture_17.jpeg)

![](_page_48_Picture_1.jpeg)

#### **4.3.9 Zählen**

Einzelne Kanäle

Mit der Zähler-Funktion können wahlweise Impulstelegramme (Teiler), ein einfacher Zähler für verschiedene Datenpunkttypen oder auch ein Verbrauchszähler für verschiedene Messgrößen realisiert werden. Der Impuls- und Schaltzähler ist geeignet für 30 ms S0 Impulse. Das folgende Bild zeigt die verfügbaren Einstellungen (hier: Verbrauchszähler => Leistung):

![](_page_48_Picture_148.jpeg)

**Abbildung 31: Einstellungen – Zähler** 

Die nachfolgende Tabelle zeigt die verfügbaren Einstellungen:

![](_page_48_Picture_149.jpeg)

![](_page_48_Picture_9.jpeg)

![](_page_49_Picture_1.jpeg)

![](_page_49_Picture_353.jpeg)

![](_page_49_Picture_3.jpeg)

![](_page_50_Picture_0.jpeg)

![](_page_50_Picture_1.jpeg)

![](_page_50_Picture_382.jpeg)

**Tabelle 33: Einstellungen – Zähler** 

![](_page_50_Picture_4.jpeg)

![](_page_51_Picture_1.jpeg)

#### **Zählen beim:**

Hier wird festgelegt, ob ein Impuls beim Öffnen oder beim Schließen des Kontaktes gezählt wird.

#### **Entprellzeit für Zählimpuls**

Die Einstellfunktion der Entprellzeit dient der Entprellung des Signals von mechanischen Schaltern.

#### **Zählertypen**

Es kann zwischen drei Arten von Zählern unterschieden werden. Diese werden wie folgt beschrieben: **Impulstelegramm (Teiler)** 

1Bit Tast-/Schaltimpulse am Eingang werden erfasst und gezählt. Entsprechend der Einstellung "Senden EIN alle X Impulse" wird ein "EIN"-Telegramm auf den Bus gesendet.

#### **Einfacher Zähler**

Bei "DTP 1Bit Schalten" wird hier ein einfacher Schwellwert gesendet. Wird beispielsweise "Schwellwert = Ein wenn mehr als" auf 1000 Impulse gesetzt, so sendet das Objekt solange ein "Aus" auf den Bus bis die 1000 Impulse erreicht sind. Ab dem Zeitpunkt wird ein "Ein" gesendet. Mit der Einstellung "Senden Objekt alle" wird festgelegt in welchen Abständen das Objekt gesendet wird. Es empfiehlt sich hier den Zählerstand nach überschreiten der Schwelle per Objekt zurück zu setzen, da sonst nur noch EIN Telegramme gesendet würden. Nach Reset beginnt der Zähler erneut bei "0".

Bei allen anderen Datenpunkttypen wird im Abstand der unter "Senden Wert alle" definierten Anzahl von Impulsen der aktuelle Zählerstand gesendet.

#### **Verbrauchszähler**

Es kann hier entsprechend der eingestellten Messgröße (Leistung in kWh, Gas/Wasser in m<sup>3</sup> sowie eine individuelle Messgröße) der Verbrauch gezählt werden.

Es stehen vielfältige Datenpunkttypen für die Zähler, die Leistung und den Durchfluss zur Verfügung.

Weiterhin kann für jede Messgröße die Anzahl der Impulse je Einheit als auch die Sendefrequenz über die Einstellung "Senden bei Änderung Zähler" festgelegt werden.

Bei der individuellen Einstellung kann eine Messgröße mit entsprechender Einheit frei gewählt werden. Es stehen verschiedene Datenpunkttypen für Zähler und Momentanwert sowie aktuellen Verbrauch zur Verfügung.

Zum Verständnis, hier am Beispiel kWh-Zähler:

Eine Einheit, hier kWh besteht aus 1000 Impulsen. Daher

 $\Rightarrow$  "Anzahl Impulse je Einheit" = 1000

Je nach DPT werden dann die Multiplikatoren und Divisoren gesetzt:

- $\Rightarrow$  Multiplikator Zähler: 4Byte DPT 13.010 Wirkarbeit (Wh) = 1000 4Byte DPT 13.013 Wirkarbeit (kWh) = 1
- Divisor Zähler:

4Byte DPT 13.010 Wirkarbeit (Wh) = 1

- 4Byte DPT 13.013 Wirkarbeit (kWh) = 1
- $\Rightarrow$  Multiplikator Verbrauch: 4Byte DPT14.056 Leistung (W) = 1000 2Byte DPT9.024 Leistung (kW) = 1

### $\Rightarrow$  Divisor Verbrauch: 4Byte DPT14.056 Leistung (W) = 1 2Byte DPT9.024 Leistung (kW) = 1

![](_page_51_Picture_27.jpeg)

![](_page_52_Picture_1.jpeg)

#### **Zählerspeicher**

Die Zählerwerte werden bei **Busspannungsausfall/-wiederkehr sowie nach einer** 

**Neuprogrammierung abgespeichert und wiederhergestellt**. Ein Löschen des Zählerstandes ist nur über das Kommunikationsobjekt "Zähler zurücksetzen" möglich.

#### **Zähler mit geändertem Startwert**

Es ist möglich per Objekt einen individuellen Zählerstand einzustellen. Dies geschieht über das Objekt "Zählerstand". Wichtig ist dabei, dass das S-Flag aktiv ist.

Diese Einstellung ist hilfreich wenn ein Zähler nicht mit "0" starten soll, sondern mit einem individuellen Wert.

![](_page_52_Picture_222.jpeg)

Die Tabelle zeigt die eingeblendeten Kommunikationsobjekte:

**Tabelle 34: Kommunikationsobjekte – Zähler** 

![](_page_52_Picture_11.jpeg)

![](_page_53_Picture_1.jpeg)

#### **4.3.10 LED Ausgang**

Einzelne Kanäle

#### **Diese Funktion ist nur für Tasterschnittstelle/-interface verfügbar!**

Das nachfolgende Bild zeigt die Einstellmöglichkeiten für den Parameter LED Ausgang:

![](_page_53_Picture_205.jpeg)

**Abbildung 32: Einstellungen – LED Ausgang** 

Die nachfolgende Tabelle zeigt die Einstellmöglichkeiten für diesen Parameter:

![](_page_53_Picture_206.jpeg)

**Tabelle 35: Einstellungen – LED Ausgang** 

Mit der LED Funktion können LEDs am Ausgang ohne weitere Zusatzbeschaltung angesteuert werden. Das Tasterinterface liefert die nötige Durchlassspannung, sowie einen Kontaktstrom. Es ist ein Vorwiderstand fest integriert und die Spannung stellt sich auf ca. 2V DC bei ca. 1mA Strom ein. Da die Spannungsversorgung der LEDs über den Bus erfolgt ist der Ausgangsstrom für die LEDs sehr gering. Die Werte sind auf die Verwendung von "low current LEDs" ausgelegt um eine Überlastung des Bussystems auszuschließen.

Für den LED Ausgang kann der Wirksinn, sowie das Leuchtverhalten der LED parametriert werden. Mit der Einstellung "Ausgang aktiv bei" wird festgelegt mit welchem Wert (1 oder 0) die LED angesteuert wird.

Über das LED Verhalten kann eingestellt werden, ob eine angesteuerte LED dauerhaft, gleichmäßig blinkend oder nur mit einem kurzen Impuls von 0,5s eingeschaltet werden soll. Ebenso kann ein Verhalten bei undefiniertem Zustand (noch kein Wert empfangen) festgelegt werden.

Das Kommunikationsobjekt für den LED Ausgang ist ein 1-Bit Objekt und kann somit über die normale Schaltfunktion angesteuert werden. Damit ist es z.B. möglich den einen Kanal als Schaltausgang zu belegen und den anderen Kanal als LED Ausgang, welcher dann das Schaltverhalten des Schaltausgangs anzeigt.

Die Tabelle zeigt die eingeblendeten Kommunikationsobjekte:

![](_page_53_Picture_207.jpeg)

**Tabelle 35: Kommunikationsobjekte – LED Ausgang** 

![](_page_53_Picture_18.jpeg)

![](_page_54_Picture_1.jpeg)

## **4.4. Logik**

Der Binäreingang verfügt über 4 (bei 4-/8-/16-fach Binäreingängen) bzw. 8 (32-fach Binäreingang) einzeln einschaltbare und individuell programmierbare Logikbausteine.

Folgende Einstellungen für die einzelnen Logiken stehen zur Verfügung (hier 4-fach Binäreingang):

| Logik<br>$\qquad \qquad \blacksquare$ | Einstellung Logik        | Und (Logik ist Wahr, wenn alle Eingänge Wert 1)<br>$\overline{\phantom{a}}$ |  |
|---------------------------------------|--------------------------|-----------------------------------------------------------------------------|--|
|                                       | Objekttyp                | Schalten<br>$\cdot$                                                         |  |
| Logik 1:                              | Sendebedingung           | bei Änderung Ausgang<br>$\overline{\phantom{a}}$                            |  |
| Logik 2:                              | Ausgang invertieren      | $\bigcirc$ Nein $\bigcirc$ Ja                                               |  |
| Logik 3:                              | Logikobjekt 1 A (extern) | normal eingeschaltet, mit Vorbelegung 0<br>$\overline{\phantom{a}}$         |  |
| Logik 4:                              | Logikobjekt 1 B (extern) | normal eingeschaltet, mit Vorbelegung 0<br>▼                                |  |
|                                       | Eingang A                | ausgeschaltet<br>$\overline{\phantom{a}}$                                   |  |
|                                       | Eingang B                | ausgeschaltet<br>$\overline{\phantom{a}}$                                   |  |
|                                       | Eingang C                | ausgeschaltet<br>$\overline{\phantom{a}}$                                   |  |
|                                       | Eingang D                | ausgeschaltet<br>$\overline{\phantom{a}}$                                   |  |

**Abbildung 33: Einstellungen - Logik** 

Hinweis:

Das Verhalten nach Busspannungswiederkehr wird in den allgemeinen Einstellungen festgelegt. Ist "Eingangswerte für Logiken - abfragen" aktiv, so werden die externen Objekte auf deren Status abgefragt und die Logikoperation neu ausgewertet. Kommt keine Antwort so gelten die Vorbelegungen. Ist die Abfrage nicht aktiv so gelten die Vorbelegungen der externen Logikobjekte.

#### Die nachfolgende Tabelle zeigt alle verfügbaren Einstellungen:

![](_page_54_Picture_181.jpeg)

![](_page_54_Picture_11.jpeg)

![](_page_55_Picture_0.jpeg)

![](_page_55_Picture_1.jpeg)

![](_page_55_Picture_325.jpeg)

**Tabelle 36: Einstellungen – Logik** 

Ist eine Logikoperation erfüllt, so wird der entsprechende Wert ausgesendet. Für den Objekttyp "Schalten" kann zusätzlich eine Sendebedingung oder ein Sendefilter definiert werden, wie z.B. bei jedem Eingangstelegramm senden, nur Senden wenn sich der Ausgang ändert oder nur eine 1 oder 0 aussenden. Zusätzlich kann beim Objekttyp Schalten der Ausgang invertiert werden.

#### **Anwendungsbeispiel – Zentrale Überwachung der Fensterkontakte**

Wenn beispielsweise das Haus verlassen wird und man möchte sicherstellen, dass alle Fenster geschlossen sind so kann man das mit einer ODER Logik umsetzen. Dabei können alle Kanäle eines Gerätes in einer Logik mit eingebunden werden. Mit dem BE-16000.02 kann man also mit einer Logik bis zu 16 Eingänge überwachen. Sobald alle Fenster geschlossen sind meldet der Logikausgang eine "0". Ist eines oder mehrere Fenster geöffnet wird eine "1" gesendet. Mit diesem Signal kann dann z.B. eine Status-LED den aktuellen Zustand anzeigen, ob noch ein Fenster offen ist oder alle geschlossen.

Da die Logikobjekte nach den Kanalobjekten erscheinen sind die Objektnummern je nach Gerät variabel. In der folgenden Tabelle steht die Reihenfolge der Nummern für ein 4-/8-/16-/32-fach Gerät. Die folgende Tabelle zeigt die verfügbaren Kommunikationsobjekte an:

![](_page_55_Picture_326.jpeg)

**Tabelle 37: Kommunikationsobjekte – Logik** 

![](_page_55_Picture_10.jpeg)

![](_page_56_Picture_1.jpeg)

# **5 Index**

## **5.1 Abbildungsverzeichnis**

![](_page_56_Picture_154.jpeg)

![](_page_56_Picture_5.jpeg)

![](_page_57_Picture_1.jpeg)

## **5.2 Tabellenverzeichnis**

![](_page_57_Picture_173.jpeg)

![](_page_57_Picture_4.jpeg)

![](_page_58_Picture_1.jpeg)

## **6 Anhang**

### **6.1 Gesetzliche Bestimmungen**

Die oben beschriebenen Geräte dürfen nicht in Verbindung mit Geräten benutzt werden, welche direkt oder indirekt menschlichen-, gesundheits- oder lebenssichernden Zwecken dienen. Ferner dürfen die beschriebenen Geräte nicht benutzt werden, wenn durch ihre Verwendung Gefahren für Menschen, Tiere oder Sachwerte entstehen können.

Lassen Sie das Verpackungsmaterial nicht achtlos liegen, Plastikfolien/-tüten etc. können für Kinder zu einem gefährlichen Spielzeug werden.

### **6.2 Entsorgungsroutine**

Werfen Sie die Altgeräte nicht in den Hausmüll. Das Gerät enthält elektrische Bauteile, welche als Elektronikschrott entsorgt werden müssen. Das Gehäuse besteht aus wiederverwertbarem Kunststoff.

### **6.3 Montage**

# **Lebensgefahr durch elektrischen Strom:**

Alle Tätigkeiten am Gerät dürfen nur durch Elektrofachkräfte erfolgen. Die länderspezifischen Vorschriften, sowie die gültigen EIB-Richtlinien sind zu beachten.

Die Geräte sind für den Betrieb in der EU zugelassen und tragen das CE Zeichen. Die Verwendung in den USA und Kanada ist nicht gestattet.

Nach dem Einbau des Gerätes und Zuschalten der Netzspannung kann an den Ausgängen Spannung anliegen. Über eingebauten Kanaltaster lassen sich die Ausgänge ausschalten

In eingebauten Zustand kann ein KNX-Bustelegramm die Ausgänge jederzeit spannungsführend schalten.

Vor Arbeitsbeginn am Gerät immer über die vorgeschalteten Sicherungen spannungsfrei schalten.

Alle spannungsführenden Klemmen und Anschlüsse müssen nach der Installation vollständig durch die Schalttafelabdeckung berührungssicher verschlossen werden. Die Schalttafelabdeckung darf nicht ohne Werkzeug zu öffnen sein.

![](_page_58_Picture_16.jpeg)

![](_page_59_Picture_1.jpeg)

## **6.4 History**

![](_page_59_Picture_29.jpeg)

![](_page_59_Picture_4.jpeg)